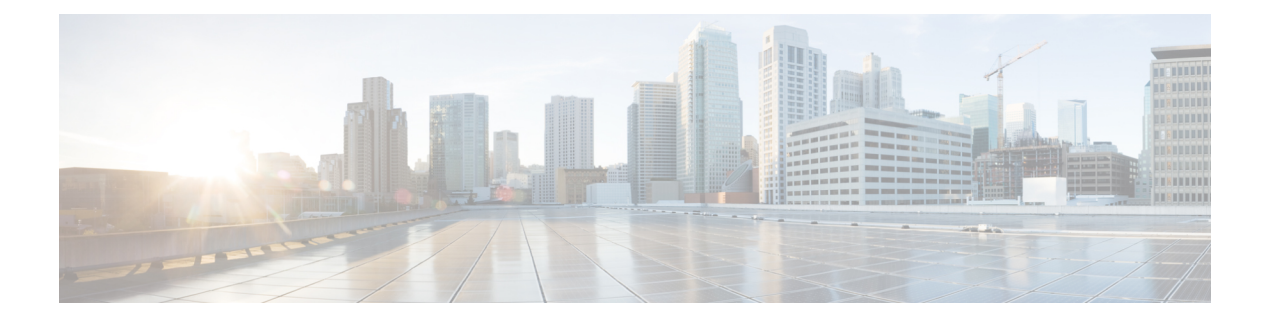

# **Cisco NX-OS** ソフトウェアのオプション

この章では、Cisco NX-OS ソフトウェアのオプション性について説明します。

- Cisco NX-OS ソフトウェアのオプション (1 ページ)
- モジュラ パッケージの使用 (3 ページ)
- Cisco NX-OS ソフトウェア パッケージのリスト (4 ページ)
- ベース モードまたはフル モードでの NX-OS イメージの起動 (6 ページ)
- ISSU のサポート (6 ページ)
- RPM に関する情報 (6 ページ)
- YUM コマンドに関する情報 (23 ページ)
- インストール操作用ユーザ ロールの作成 (42 ページ)
- Compacting Cisco NX-OS ソフトウェア イメージの圧縮 (42 ページ)

# **Cisco NX-OS** ソフトウェアのオプション

Cisco NX-OS リリース 9.2 (1) 以降では、Cisco NX-OS ソフトウェア イメージでモジュラ パッ ケージの管理をサポートします。これにより、CiscoNX-OSソフトウェアは、基礎となるNX-OS ソフトウェアを変更することなく、機能を選択的に追加、削除、およびアップグレードする柔 軟性を提供します。

モジュール式の Cisco NX-OS ソフトウェアを使用する利点は次のとおりです。

- 無駄のない NX-OS ソフトウェア
- •機能と修正の非同期的な提供:クイックフィックス (新機能を含む) はリリースとは独立 して提供されます。
- 実行時のバイナリとライブラリのフットプリントの削減

Cisco NX-OSソフトウェアは、次の図に示すように2つのモードでNX-OSソフトウェアをブー トするようにプロビジョニングされています。

- ベース NX-OS モード
- フル NX-OS モード

図 **<sup>1</sup> : Cisco NX-OS** ソフトウェアのオプション

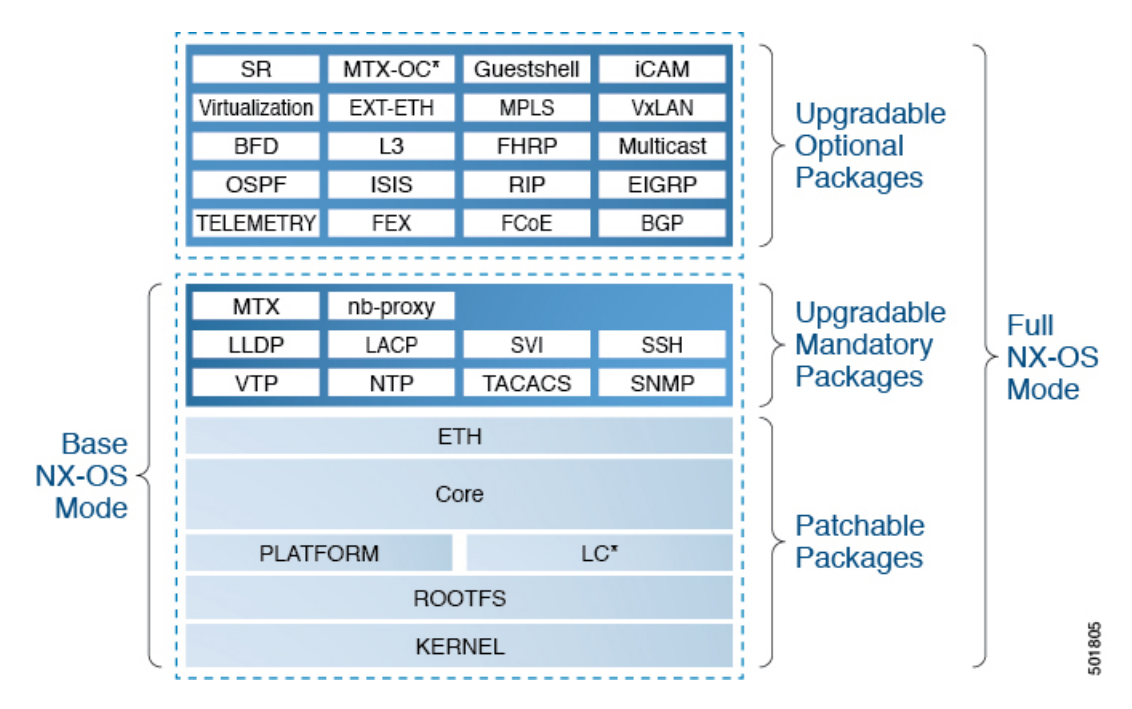

• ベース NX-OS モードには次が含まれます。

• アップグレード可能な必須パッケージ

- パッチ適用可能パッケージ
- フル NX-OS モードには次が含まれます。
	- アップグレード可能なオプション パッケージ
	- アップグレード可能な必須パッケージ
	- パッチ適用可能パッケージ

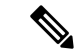

(注) デフォルトのモードは、フル NX-OS モードです。

ベース NX-OS モードでは、レイヤ 2 およびレイヤ 3 の基本的な機能が提供されます。すべて のダイナミック ルーティング機能 (BGP、OSPF、EIGRP、RIP、ISIS など)やその他のオプ ション機能RPMはデフォルトでは使用できません。オプションの機能RPMは、ベースイメー ジの上にインストールする必要があります。

フル NX-OS モードでは、ブート時にイーサネット プラグインがプラグイン マネージャにより アクティブ化されるときにすべての機能 RPM がインストールされます。以前のリリースと比 較して、ユーザの動作に変更はありません。

# モジュラ パッケージの使用

Cisco NX-OS ソフトウェア イメージは、以前から Cisco Linux ディストリビューションを形成 するパッケージングで構成されています。各パッケージのサイズが大きいため、特定のパッ ケージのアップグレードが困難になっています。

このセクションでは、CiscoNX-OSソフトウェアイメージの新しいパッケージの管理について 説明します。CiscoNX-OSリリース9.2(1)以降では、BGP、OSPF、VXLAN、MPLS、セグメン ト ルーティングなどの一部の NX-OS 機能はオプションと見なされます。

各モジュラ パッケージには、次の重要な特徴があります。

- アップグレード機能:モジュラ パッケージは個別にアップグレード可能です。モジュラ パッケージは、同じリリースのものを使用する必要があります。複数のリリースにまたが るパッケージでのアップグレードの実行はサポートされていません。
- オプション性:モジュラパッケージはオプションです。たとえば、これらのパッケージは 実行時に削除またはアンインストールが可能です。モジュラパッケージの削除はシステム の稼働に影響を与えず、スイッチのその他の機能にも影響を与えません。

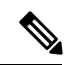

モジュラ パッケージでエクスポートされたすべての API は、機能のインストール後にの み使用する必要があります。 (注)

## **RPM** と **YUM**

RPM (Red Hat Package Manager) は、Linux Standard Base(LSB)内のパッケージングに使用さ れるパッケージ管理システムです。RPM コマンド オプションは、次の 3 つのサブグループに まとめられます。

- パッケージのクエリと確認
- パッケージのインストール、アップグレードおよび削除
- その他の機能の実行

**rpm** は RPM で使用されるメイン コマンドのコマンド名です。一方、.rpm は RPM ファイルに 使用される拡張子です。

YUM(Yellowdog Updater, Modified)は、RPM ベース Linux システム用のオープン ソース コマ ンド ライン ツールです。これにより、ユーザとシステム管理者はシステム上のソフトウェア パッケージのインストール、アップデート、削除、または検索を簡単に行うことができます。 YUM により、自動アップデートとパッケージ管理(依存関係管理を含む)の機能がシステム に追加されます。YUMは、システムにインストールされたパッケージを把握するだけではな く、パッケージのコレクションであるリポジトリと連携します。通常、リポジトリにはネット ワーク接続を介してアクセスできます。

# **Cisco NX-OS** ソフトウェア パッケージのリスト

Cisco NX-OS ソフトウェア イメージは、サード パーティ パッケージで構成されています。

- アップグレード可能なオプション パッケージ
- アップグレード可能な必須パッケージ
- パッチ適用可能パッケージ

## アップグレード可能なオプション パッケージ

アップグレード可能なオプション パッケージには、それぞれ次の重要な特徴があります。

- 個別にアップグレードが可能です。
- これらのパッケージはオプションであるため、実行時の削除やアンインストールなどが可 能です。アップグレード可能なオプションパッケージの削除はシステムの稼働に影響を与 えず、スイッチのその他の機能にも影響を与えません。

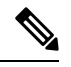

- オプションのパッケージによりエクスポートされたすべての APIは、機能の存在を検出した後でのみ使用してください。 (注)
	- これらのパッケージは、アップグレード、ダウングレード、アクティブ化、または非アク ティブが可能です。
- アップグレード可能なオプション パッケージには、次の項目の一部が含まれています。
	- BGP
	- BFD
	- EIGRP
	- Ext-Eth
	- FCoE
	- FEX
	- FHRP
	- Guestshell
	- ISIS
	- $\cdot$  L<sub>3</sub>
	- MPLS
	- MTX-OC
	- マルチキャスト
- OPENSSH
- OSPF
- RIP
- SR
- TACACS+
- テレメトリ
- 仮想化
- VXLAN

## アップグレード可能な必須パッケージ

必須のパッケージはアップグレードまたはダウングレードのみが可能であり、非アクティブ化 はできません。パッケージで可能なステータスは、active/install または inactive/uninstall です。 アップグレード可能な必須パッケージには、次のものが含まれています。

- LACP
- LLDP
- MTX
- nb-proxy
- NTP
- SNMP
- SSH
- SVI
- TACACS
- VTP

## パッチ適用可能パッケージ

パッチ適用可能パッケージには、次のものが含まれています。

- カーネル
- LC
- Network-infra (別名 Eth)
- プラットフォーム
- Rootfs
- System-infra (別名 Core)

# ベース モードまたはフル モードでの **NX-OS** イメージの

# 起動

NX-OS イメージは、ベース モードまたはフル モードでブートできるようになりました。フル ブート モードでは、以前のリリースのソフトウェアと同様な完全な NX-OS ソフトウェアがイ ンストールされます。これは、デフォルトのブート モードです。ベース ブート モードでは、 オプションの RPM はインストールされません。

コマンド ライン オプションを使用するには、次の手順を参照してください。

- VSH プロンプトで **install reset nxos base** オプションを使用して、NX-OS イメージを基本 ブート モードでインストールします。リロード後にスイッチはベース モードになり、オ プション パッケージはインストールされません。
- VSH プロンプトで **install reset nxos full** オプションを使用して、NX-OS イメージをフル モードでインストールします。リロード後にスイッチはフルモードになり、オプションの パッケージが自動的にインストールされます。

詳細については、「機能 RPM の操作に install CLI を使用する」セクションを参照してくださ い。

# **ISSU** のサポート

Cisco NX-OS リリース 9.2(1) 以降では、Cisco Nexus 9000 シリーズ スイッチの ISSU に変更はあ りません。

# **RPM** に関する情報

RPM は、NX-OS の install コマンドを使用して、または YUM コマンドを使用して新しいソフ トウェアバージョンにアップグレードまたはダウングレードできます。アップグレード可能な RPM には、オプションと必須があります。

オプションおよび必須の RPM の詳細については、以降のセクションを参照してください。

## オプション **RPM** とその関連機能

オプションRPMをインストールすると、ネイティブのNX-OS動作に影響を与えずに機能を有 効化できます。また、オプション RPM は、**installdeactivate** コマンドを使用してスイッチから 削除できます。

EIGRP などのオプション RPM は、基本ソフトウェアの一部ではありません。これらの RPM は、**yum**または**install**CLIコマンドを使用して、必要に応じてスイッチに対して追加、アップ グレード、削除が可能です。

次のリストは、オプション RPM とその関連機能を示しています。

## 表 **<sup>1</sup> :** オプション **RPM** とその関連機能

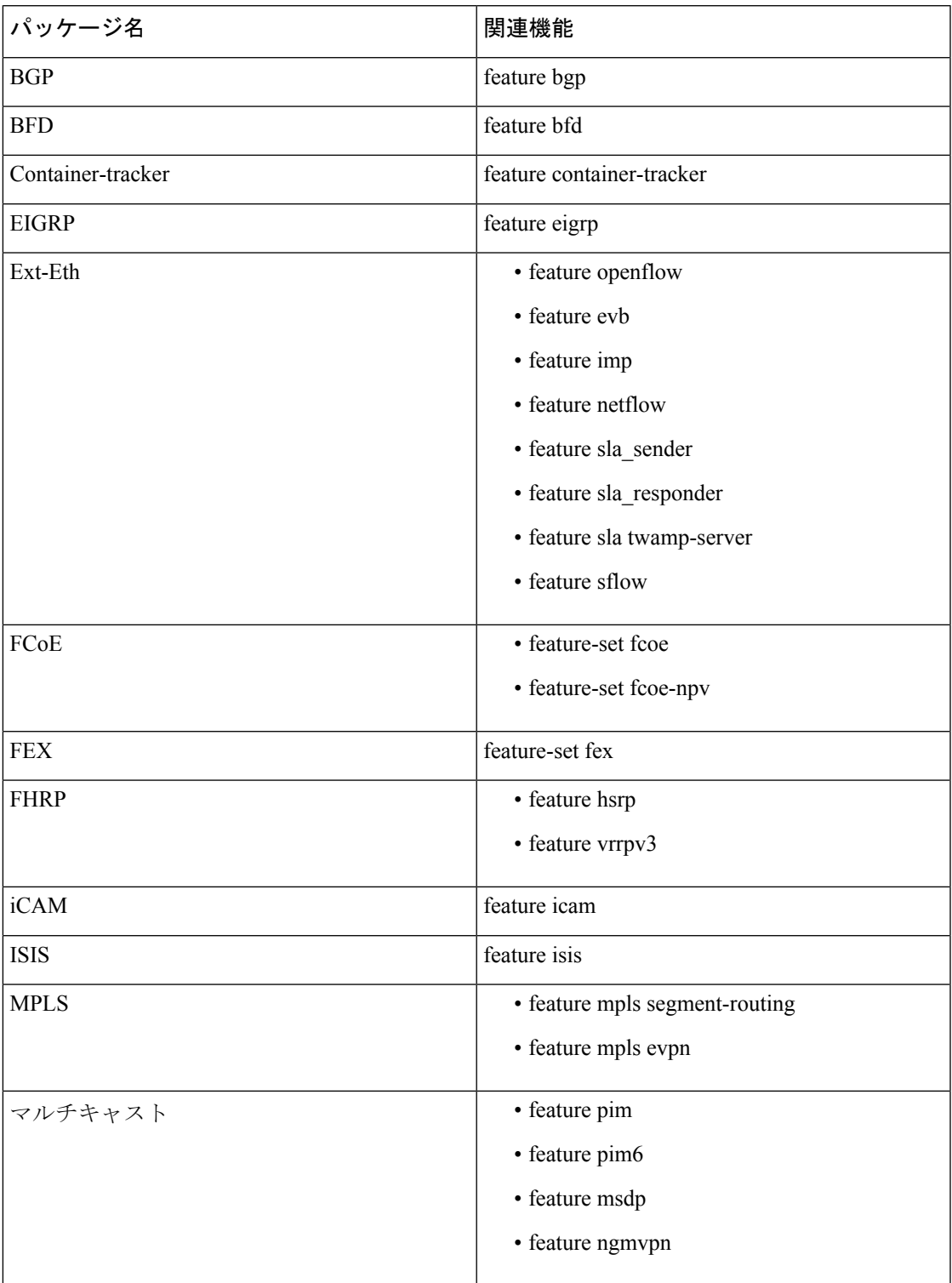

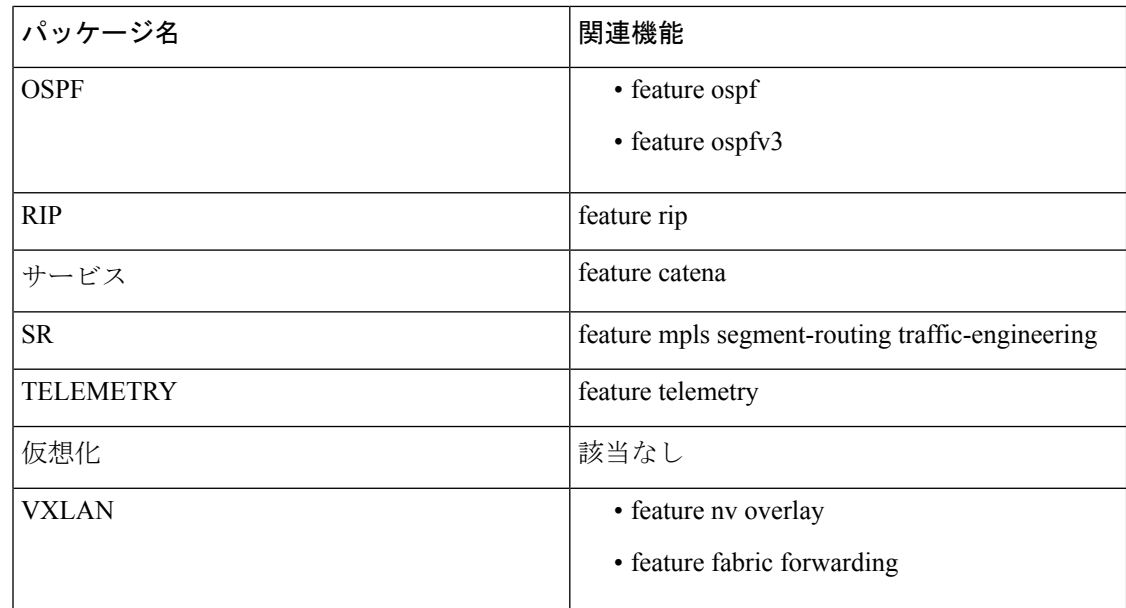

# **NX-OS** 機能 **RPM** インストールに関するガイドライン

Cisco NX-OS シリーズ スイッチに存在する次の RPM 管理用 NX-OS システム RPM リポジトリ を参照してください。

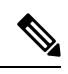

(注)

RPM をシステムのリポジトリに手動でコピーをすることは避けてください。代わりに、 install または YUM コマンドを使用してください。

表 **2 :** スイッチに存在する **RPM** リポジトリ

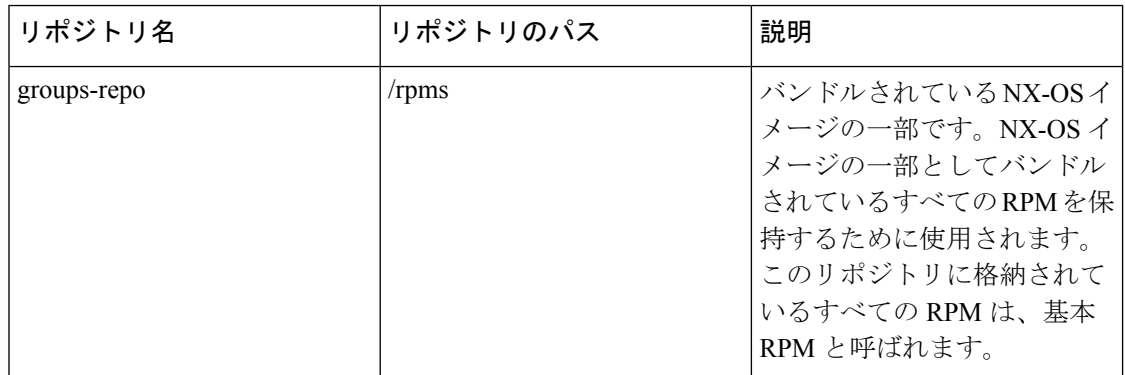

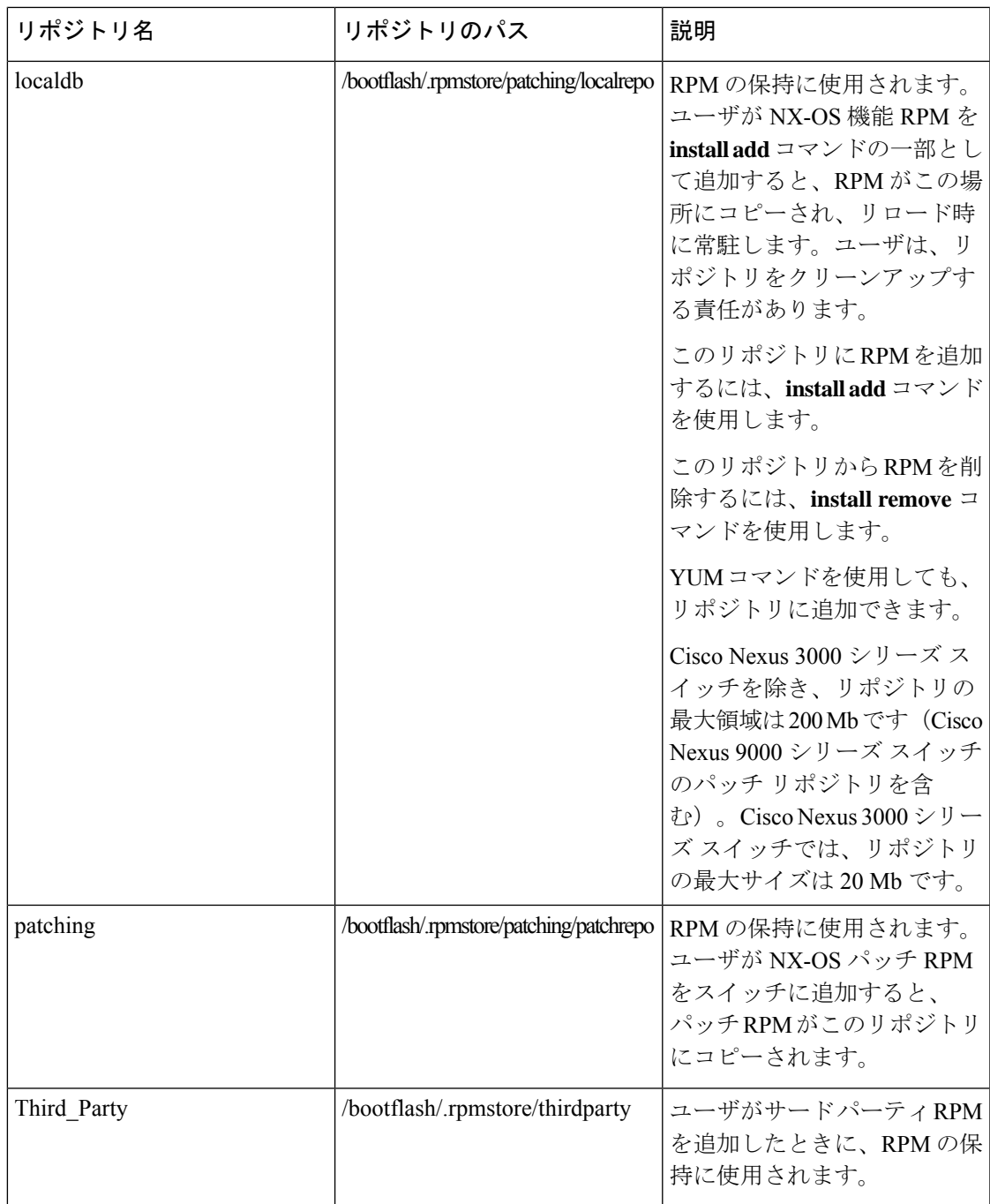

**groups-repo** と **localdb** リポジトリには、システム ブート時またはアクティベーション時にイ ンストールする必要がある NX-OS 機能 RPM が保持されます。YUM コマンドコマンドまたは **install** コマンドは、これらの RPM のインストールまたは削除に使用できます。

次のルールが、ブートまたはインストール時の機能RPMのインストール手順に適用されます。

- 同じ NX-OS リリース番号の RPM のみをインストール用に選択する必要があります。
- ベース RPM は、**localdb** リポジトリに追加できません。

## パッチ適用可能な **NX-OS** 必須 **RPM** のリスト

次に、パッチ適用可能な NX-OS 必須 RPM のリストを示します。

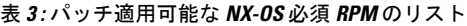

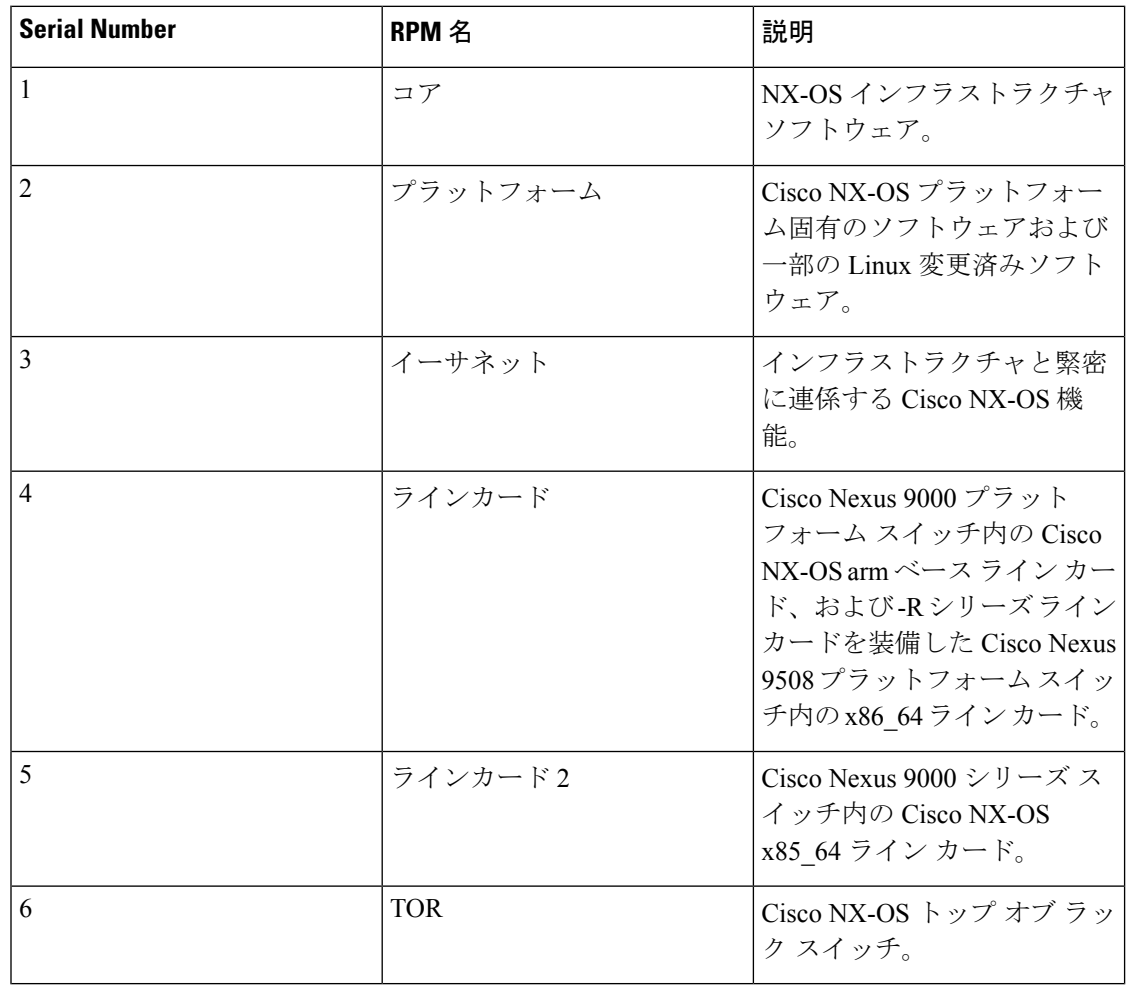

# 機能 **RPM** の操作に **install CLI** を使用する

機能 RPM の操作に install CLI を使用するには、次のリファレンス表を参照してください。

## 表 **<sup>4</sup> :** 機能 **RPM** 操作用の **install CLI** リファレンス

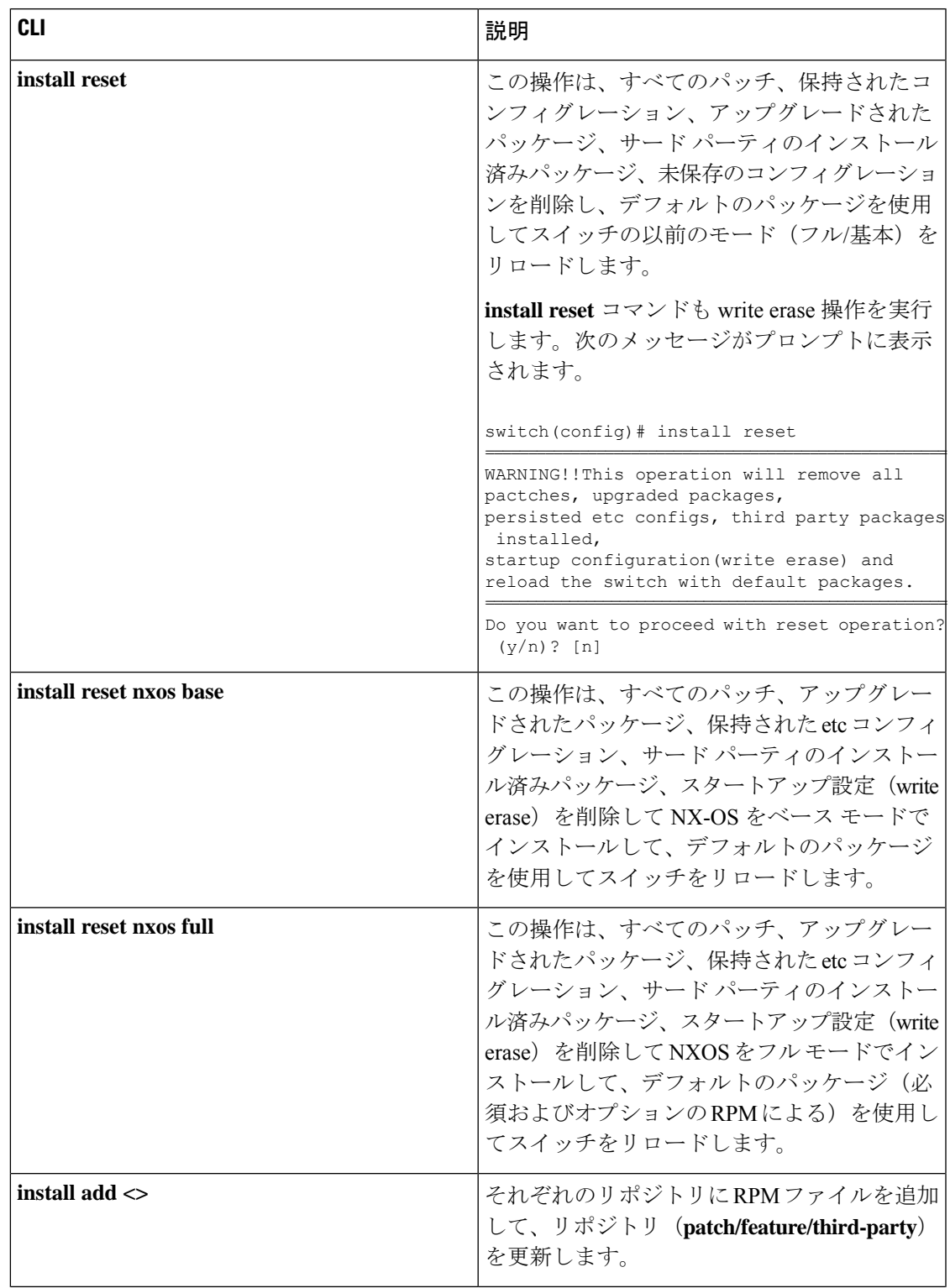

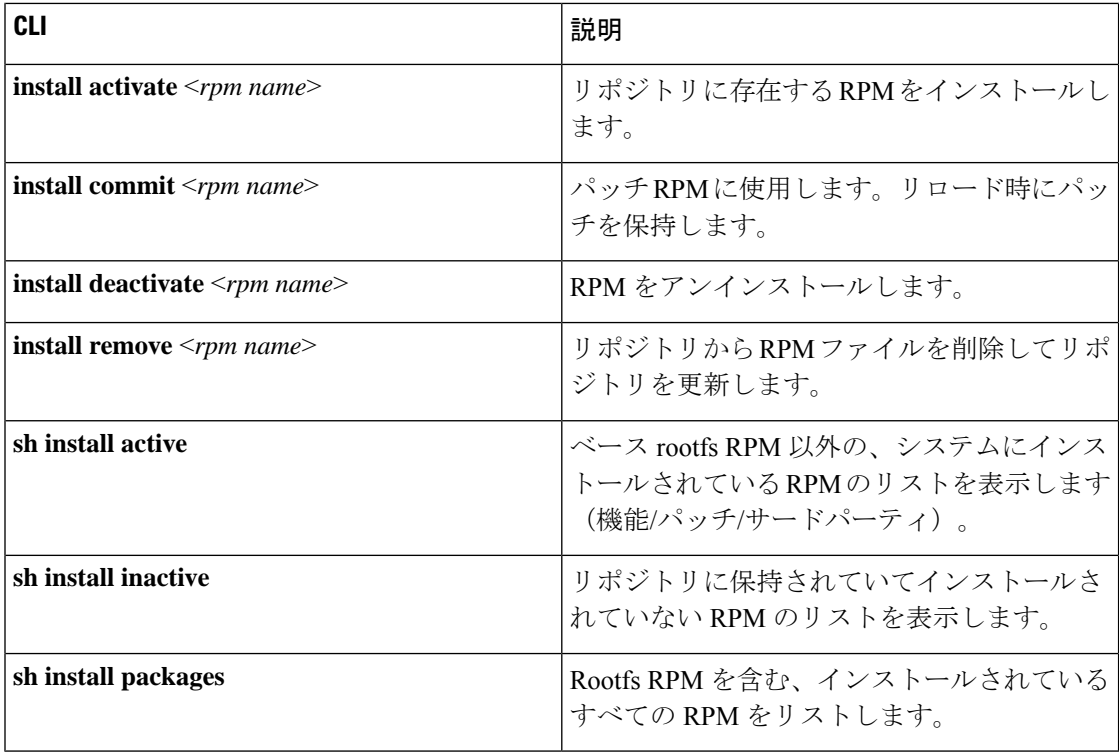

## デジタル署名のサポートにインストール **CLI** を使用する

デジタル署名のサポートに install CLI を使用する方法の詳細については、次のセクションを参 照してください。

### 手順

ステップ **1** switch#**install add bootflash**:<*keyfile*> **gpg-key**

## 例:

```
install add bootflash:RPM-GPG-KEY-puppetlabs gpg-key
[####################] 100%
Install operation 304 completed successfully at Thu Apr 19 16:40:28 2018
```
Cisco GPG( NU Privacy Guard)キーを使用して Cisco リリース RPM に署名します。公開 GPG キーは、**/etc/pki/rpm-gpg/arm-Nexus9k-rel.gpg**に存在します。異なるソースからその他の公開 キーを追加するには、このセクションの手順を使用してください。

ステップ **2** switch#**install verify package** <*package-name*> OR switch#**install verify bootflash**:<*RPM file*>

例:

switch# **install verify bootflash:vxlan-2.0.0.0-9.2.1.lib32\_n9000.rpm**

RSA signed

switch#

RPM ファイルが署名済みか未署名であるかどうかを確認するために、CLI を表示します。

## ステップ **3 show install packages**

署名済みまたは未署名の情報を含むすべてのパッケージを表示します。

例:

switch# **sh install packages**

Boot Image: NXOS Image: bootflash:/nxos.9.2.1.bin

----------------------------------------------------

Installed Packages attr.x86\_64 2.4.47-r0.0 installed Unsigned aufs-util.x86\_64 3.14+git0+b59a2167a1-r0.0 installed Unsigned base-files.n9000 3.0.14-r89.0 installed Unsigned base-passwd.lib32\_x86 3.5.29-r0.1.0 installed Unsigned bash.lib32\_x86 4.3.30-r0.0 installed Unsigned bfd.lib32\_n9000 2.0.0.0-9.2.1 installed Signed bgp.lib32\_n9000 2.0.0.0-9.2.1 installed Signed binutils.x86\_64 2.25.1-r0.0 installed Unsigned bridge-utils.x86\_64 1.5-r0.0 installed Unsigned busybox.x86  $64$  1.23.2-r0.0 installed Unsigned busybox-udhcpc.x86\_64 1.23.2-r0.0 installed Unsigned bzip2.x86\_64 1.0.6-r5.0 installed Unsigned ca-certificates.all 20150426-r0.0 installed Unsigned cgroup-lite.x86\_64 1.1-r0.0 installed Unsigned chkconfig.x86\_64 1.3.58-r7.0 installed Unsigned container-tracker.lib32\_n9000 2.0.0.0-9.2.1 installed Signed containerd-docker.x86\_64 0.2.3+gitaa8187dbd3b7ad67d8e5e3a15115d3eef43a7ed1-r0.0 installed Unsigned core.lib32\_n9000 2.0.0.0-9.2.1 installed Signed coreutils.lib32 x86 8.24-r0.0 installed Unsigned cpio.x86\_64 2.12-r0.0 installed Unsigned cracklib.lib32\_x86 2.9.5-r0.0 installed Unsigned cracklib.x86\_64 2.9.5-r0.0 installed Unsigned createrepo.x86\_64 0.4.11-r9.0 installed Unsigned cronie.x86\_64 1.5.0-r0.0 installed Unsigned curl.lib32\_x86 7.60.0-r0.0 installed Unsigned db.x86\_64 6.0.30-r0.0 installed Unsigned dbus-1.lib32\_x86 1.8.20-r0.0 installed Unsigned dhcp-client.x86\_64 4.3.2-r0.0 installed Unsigned dhcp-server.x86\_64 4.3.2-r0.0 installed Unsigned switch#

## インストールされているすべての **RPM** のクエリ

インストール済みのすべての RPM をクエリするには、次のステップを実行します。

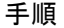

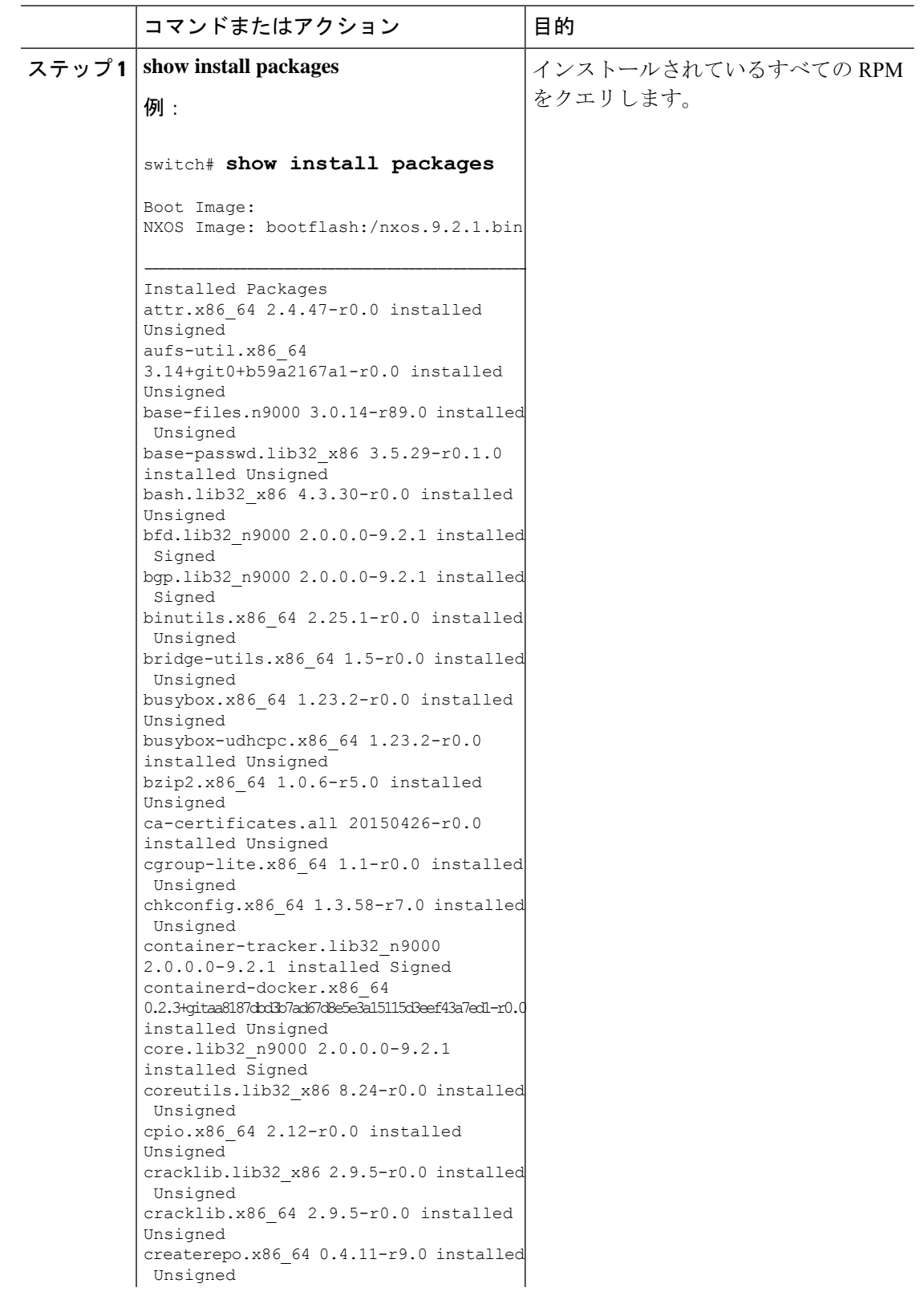

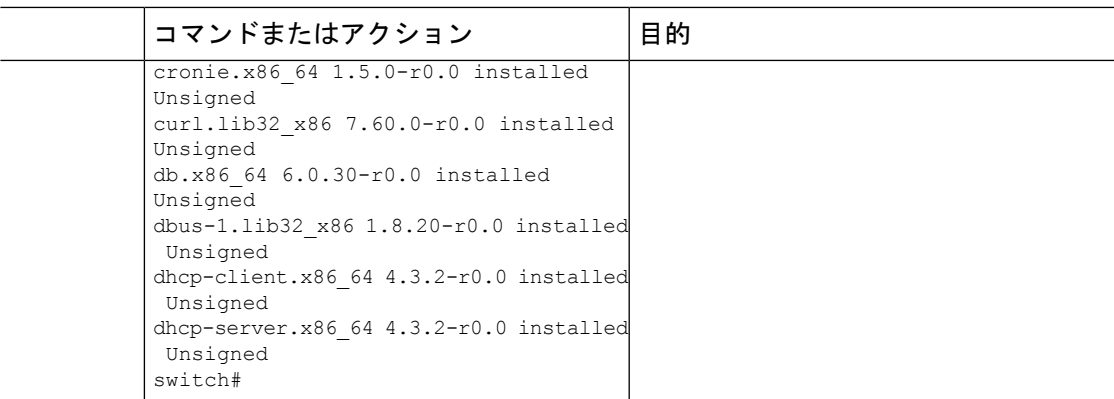

## インストール済み 機能 **NX-OS RPM** のみのクエリ

インストール済みの NX-OS 機能 RPM のみをクエリするには、次のステップを実行します。

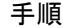

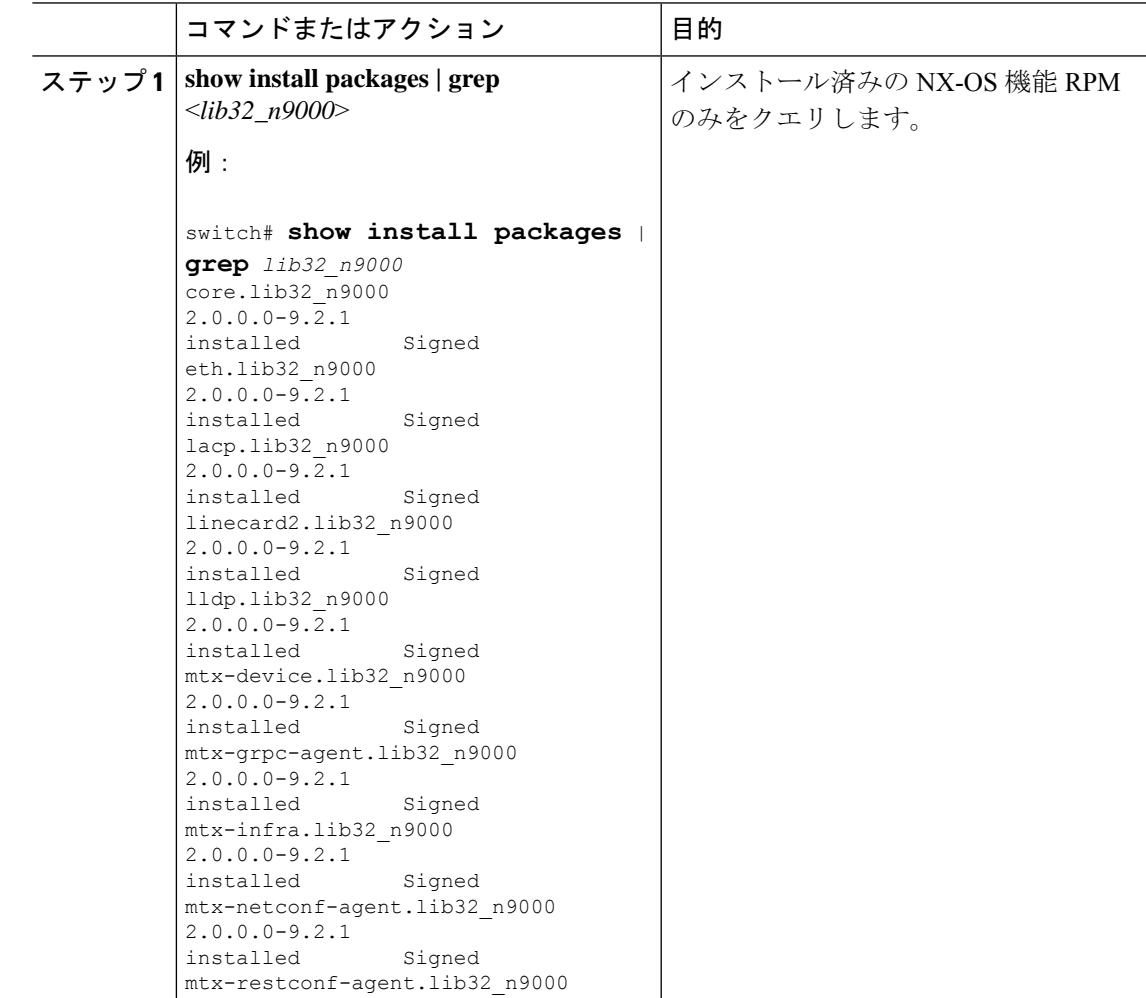

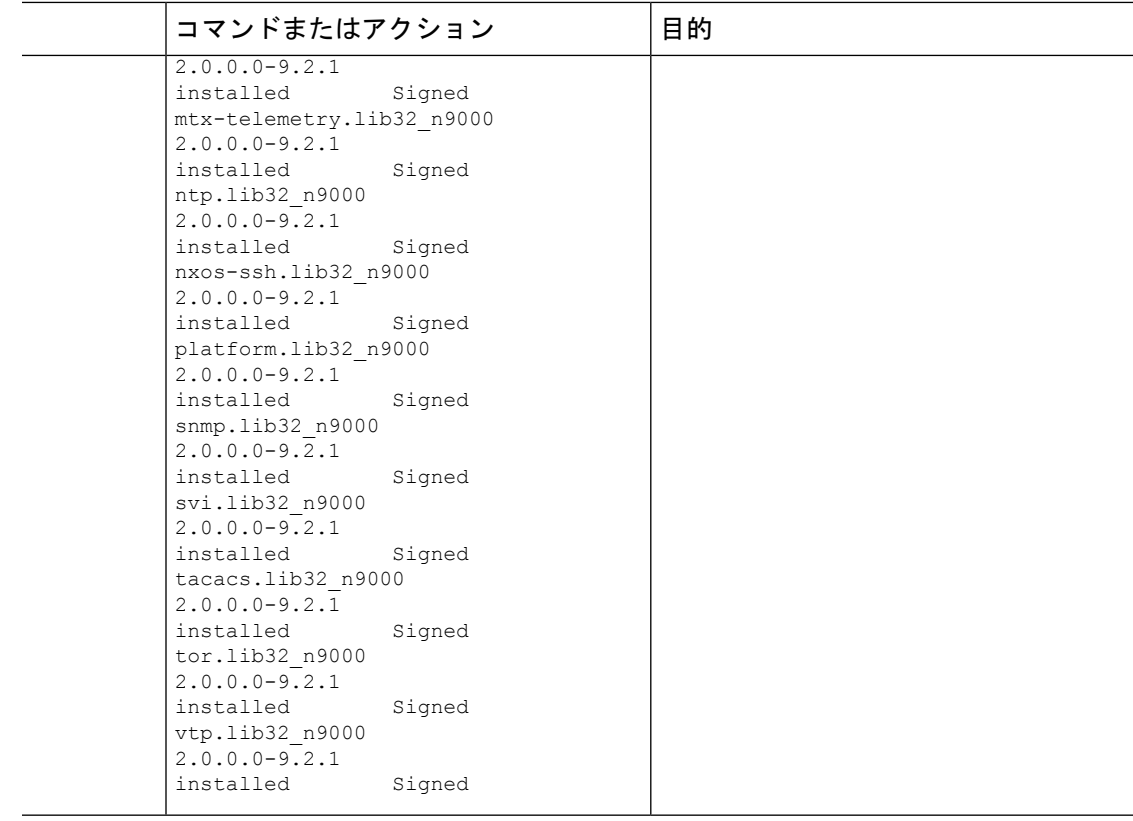

# インストール済みサード パーティ **RPM** のみのクエリ

インストール済みのサード パーティ RPM のみをクエリするには、次のステップを実行しま す。

手順

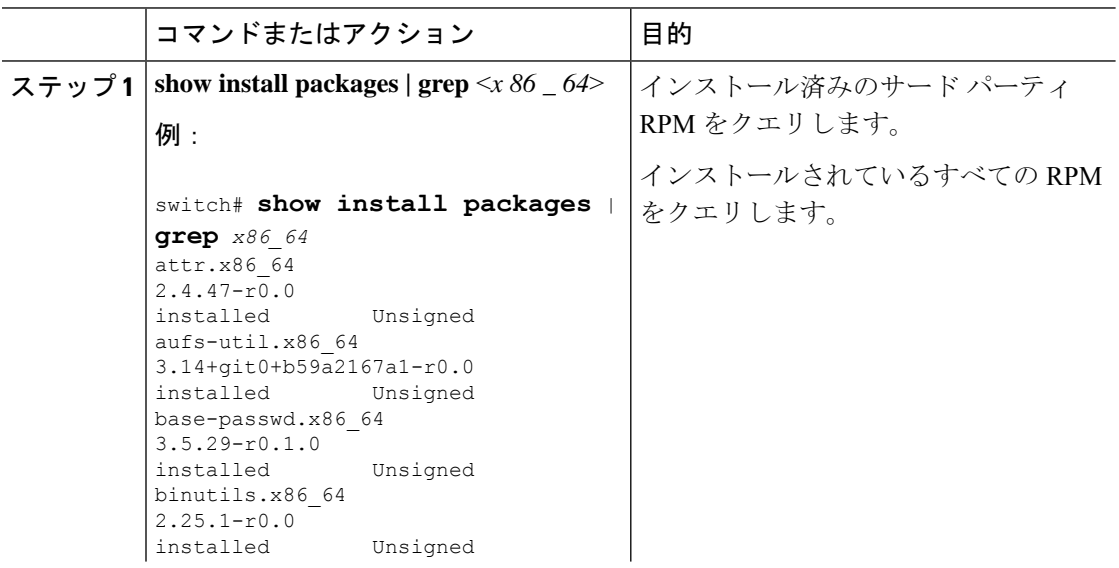

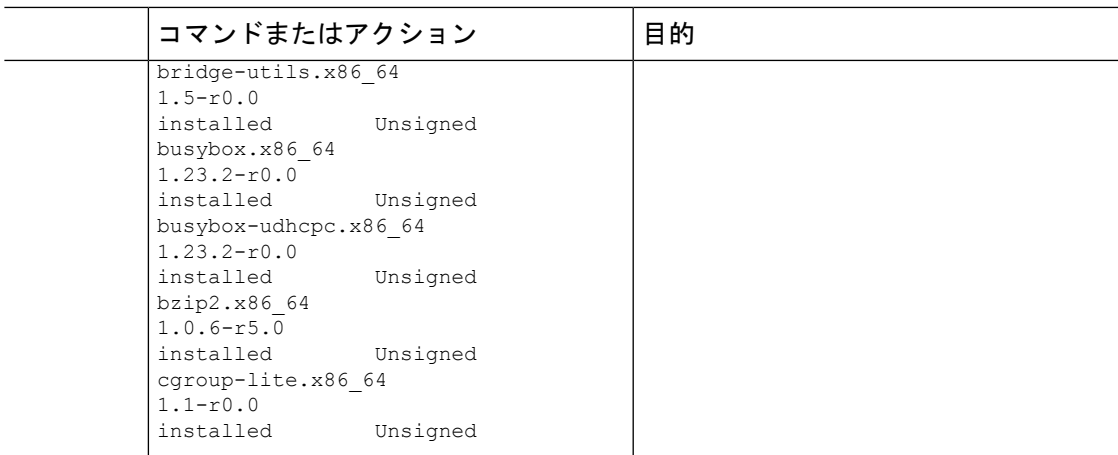

# **1** ステップ手順による **RPM** のインストール

RPM をインストールする CIL とアップグレードする CLI は同じです。1 ステップ手順を使用 して RPM をインストールするには、次の手順を参照してください。

## 手順

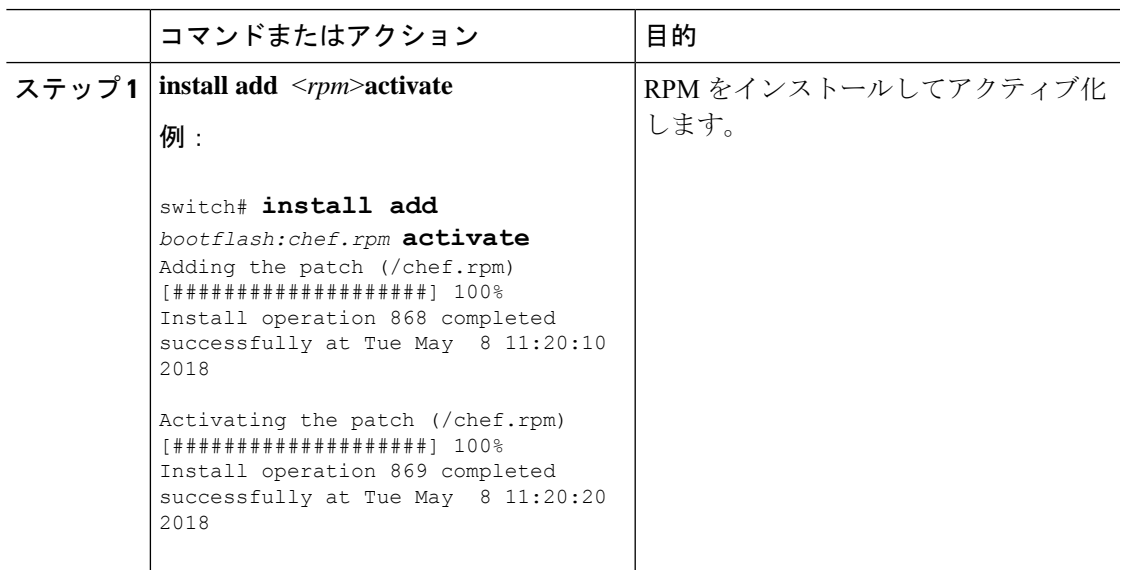

### 例

```
switch# show install active
Boot Image:
       NXOS Image: bootflash:/nxos.9.2.1.bin
Active Packages:
```

```
bgp-2.0.1.0-9.2.1.lib32_n9000
chef-12.0.0alpha.2+20150319234423.git.1608.b6eb10f-1.el5.x86_64
```
Active Base Packages: lacp-2.0.0.0-9.2.1.lib32\_n9000 lldp-2.0.0.0-9.2.1.lib32\_n9000 mtx-device-2.0.0.0-9.2.1.lib32\_n9000 mtx-grpc-agent-2.0.0.0-9.2.1.lib32\_n9000 mtx-infra-2.0.0.0-9.2.1.lib32\_n9000 mtx-netconf-agent-2.0.0.0-9.2.1.lib32\_n9000 mtx-restconf-agent-2.0.0.0-9.2.1.lib32\_n9000 mtx-telemetry-2.0.0.0-9.2.1.lib32\_n9000 ntp-2.0.0.0-9.2.1.lib32\_n9000 nxos-ssh-2.0.0.0-9.2.1.lib32\_n9000 snmp-2.0.0.0-9.2.1.lib32\_n9000 svi-2.0.0.0-9.2.1.lib32\_n9000 tacacs-2.0.0.0-9.2.1.lib32\_n9000 vtp-2.0.0.0-9.2.1.lib32\_n9000 switch(config)#

## 2 ステップ手順による **RPM** のインストール

RPM をインストールする CIL とアップグレードする CLI は同じです。2 ステップ手順を使用 して RPM をインストールするには、以下の手順を参照してください。

#### 手順

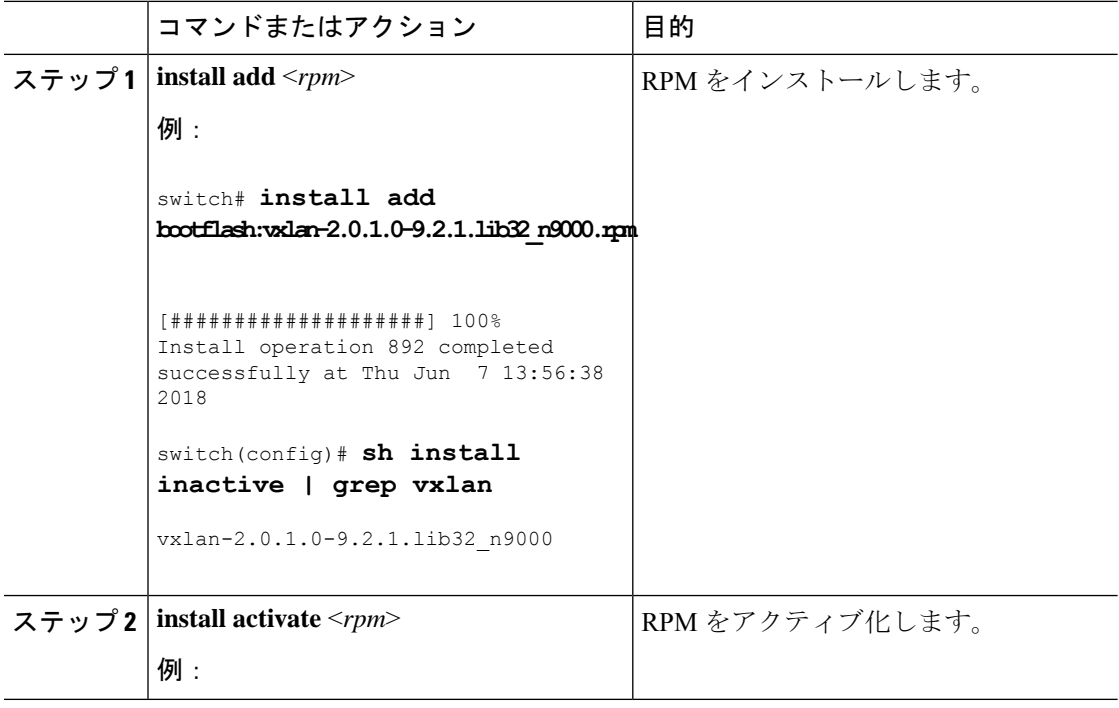

## 例

switch#**install activate vxlan**

[####################] 100% Install operation 891 completed successfully at Thu Jun 7 13:53:07 2018 switch# **show install active | grep vxlan** vxlan-2.0.0.0-9.2.1.lib32\_n9000 switch# sh install inactive | grep vxlan switch#

# **1** ステップの **RPM** のアップグレード

RPM をインストールする CIL とアップグレードする CLI は同じです。RPM をアップグレード するには、以下の手順を参照してください。

手順

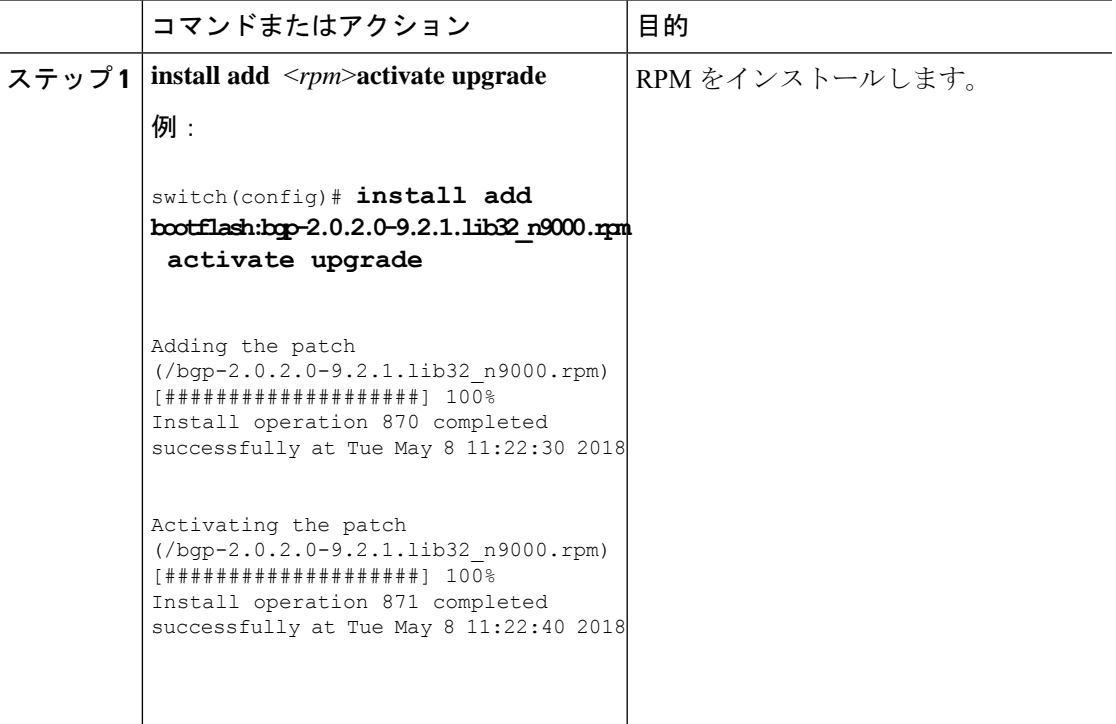

## 例

switch(config)# **show install active**

```
Boot Image:
NXOS Image: bootflash:/nxos.9.2.1.bin
```

```
Active Packages:
bgp-2.0.2.0-9.2.1.lib32_n9000
```
chef-12.0.0alpha.2+20150319234423.git.1608.b6eb10f-1.el5.x86\_64

```
Active Base Packages:
lacp-2.0.0.0-9.2.1.lib32_n9000
lldp-2.0.0.0-9.2.1.lib32_n9000
mtx-device-2.0.0.0-9.2.1.lib32_n9000
mtx-grpc-agent-2.0.0.0-9.2.1.lib32_n9000
mtx-infra-2.0.0.0-9.2.1.lib32_n9000
mtx-netconf-agent-2.0.0.0-9.2.1.lib32_n9000
mtx-restconf-agent-2.0.0.0-9.2.1.lib32_n9000
mtx-telemetry-2.0.0.0-9.2.1.lib32_n9000
ntp-2.0.0.0-9.2.1.lib32_n9000
nxos-ssh-2.0.0.0-9.2.1.lib32_n9000
snmp-2.0.0.0-9.2.1.lib32_n9000
svi-2.0.0.0-9.2.1.lib32_n9000
tacacs-2.0.0.0-9.2.1.lib32_n9000
vtp-2.0.0.0-9.2.1.lib32_n9000
```
## **RPM** のダウングレード

ダウン グレード手順では、特別な CLI 属性を必要とします。1 ステップ手順を使用して RPM をダウングレードするには、次の手順を参照してください。

## 手順

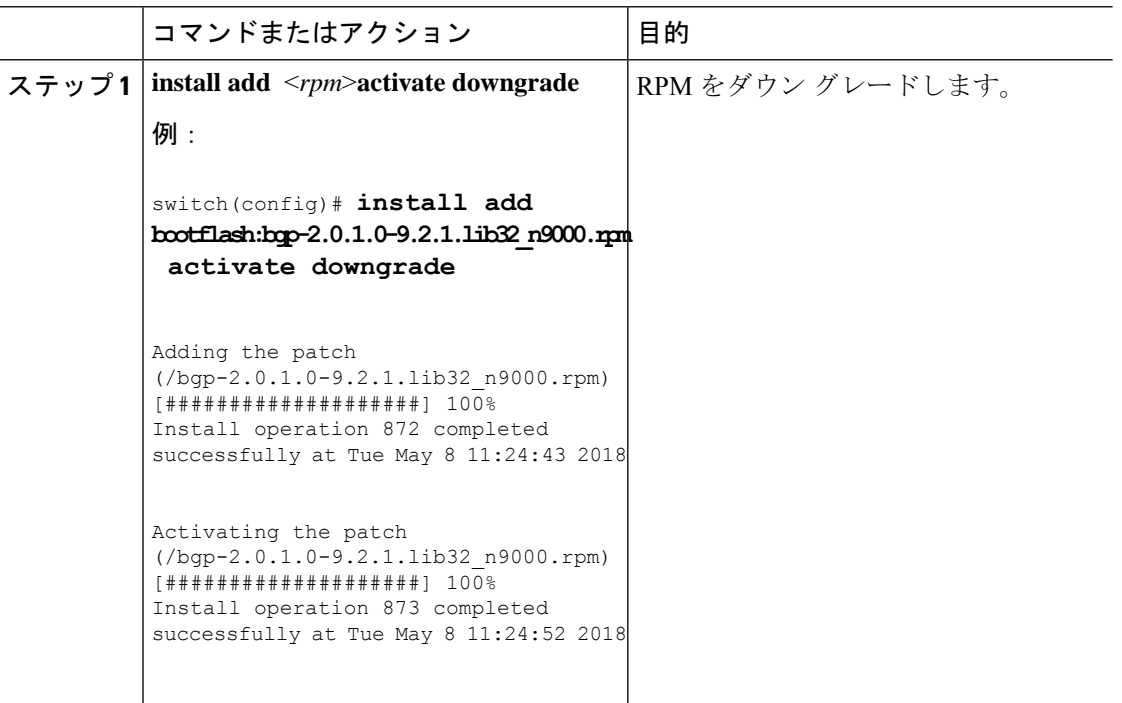

## 例

switch(config)# **show install active** Boot Image:

```
NXOS Image: bootflash:/nxos.9.2.1.bin
Active Packages:
bgp-2.0.1.0-9.2.1.lib32_n9000
chef-12.0.0alpha.2+20150319234423.git.1608.b6eb10f-1.el5.x86_64
Active Base Packages:
lacp-2.0.0.0-9.2.1.lib32_n9000
lldp-2.0.0.0-9.2.1.lib32_n9000
mtx-device-2.0.0.0-9.2.1.lib32_n9000
mtx-grpc-agent-2.0.0.0-9.2.1.lib32_n9000
mtx-infra-2.0.0.0-9.2.1.lib32_n9000
mtx-netconf-agent-2.0.0.0-9.2.1.lib32_n9000
mtx-restconf-agent-2.0.0.0-9.2.1.lib32_n9000
mtx-telemetry-2.0.0.0-9.2.1.lib32_n9000
ntp-2.0.0.0-9.2.1.lib32_n9000
nxos-ssh-2.0.0.0-9.2.1.lib32_n9000
 snmp-2.0.0.0-9.2.1.lib32_n9000
 svi-2.0.0.0-9.2.1.lib32_n9000
tacacs-2.0.0.0-9.2.1.lib32_n9000
vtp-2.0.0.0-9.2.1.lib32_n9000
switch(config)#
```
## **RPM** の削除

RPM を削除するには、次の手順を参照してください。

## 手順

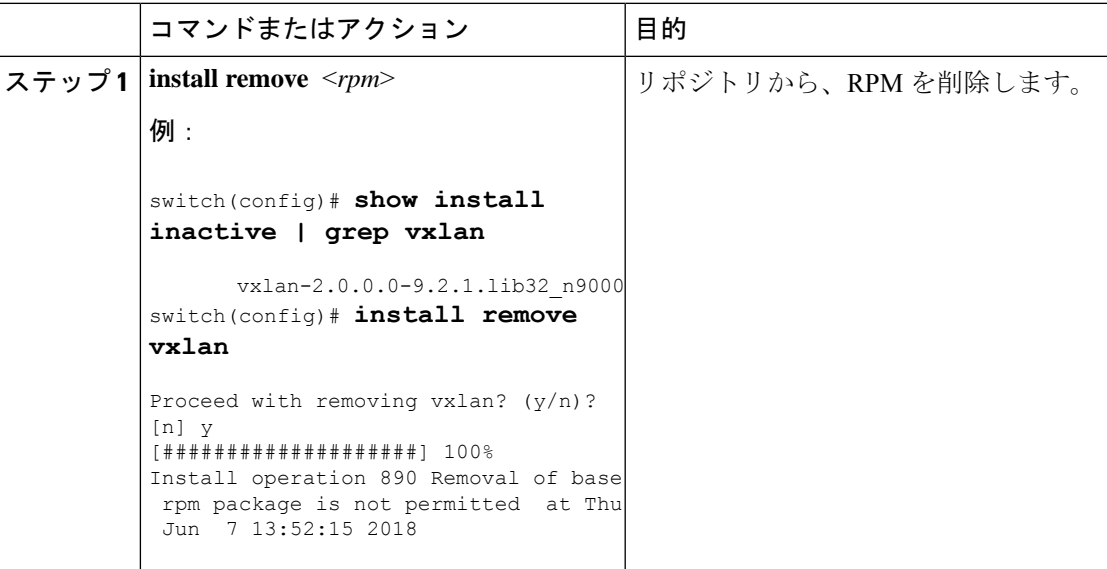

## **RPM** の形式

RPM の一般的な形式は、<name>-<version>-<release>.<arch>.rpm です。同じ形式が NX-OS 機能 RPM にも適用されます。

- name:パッケージ名(例:BGP)
- version  $(< X.y.x.b > \mathbb{H} \vec{\mathcal{F}}$ ): < major.minor.patch.build\_number > (例: 2.0.1.0)
- release:RPM 作成元のブランチ(例:9.2.1)
- arch: RPM のアーキテクチャ タイプ (例: lib32\_n9000)

次の表では、fex-2.0.0.0-9.2.1.lib32\_n9000.rpm を例として命名規則の詳細を説明しています。

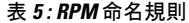

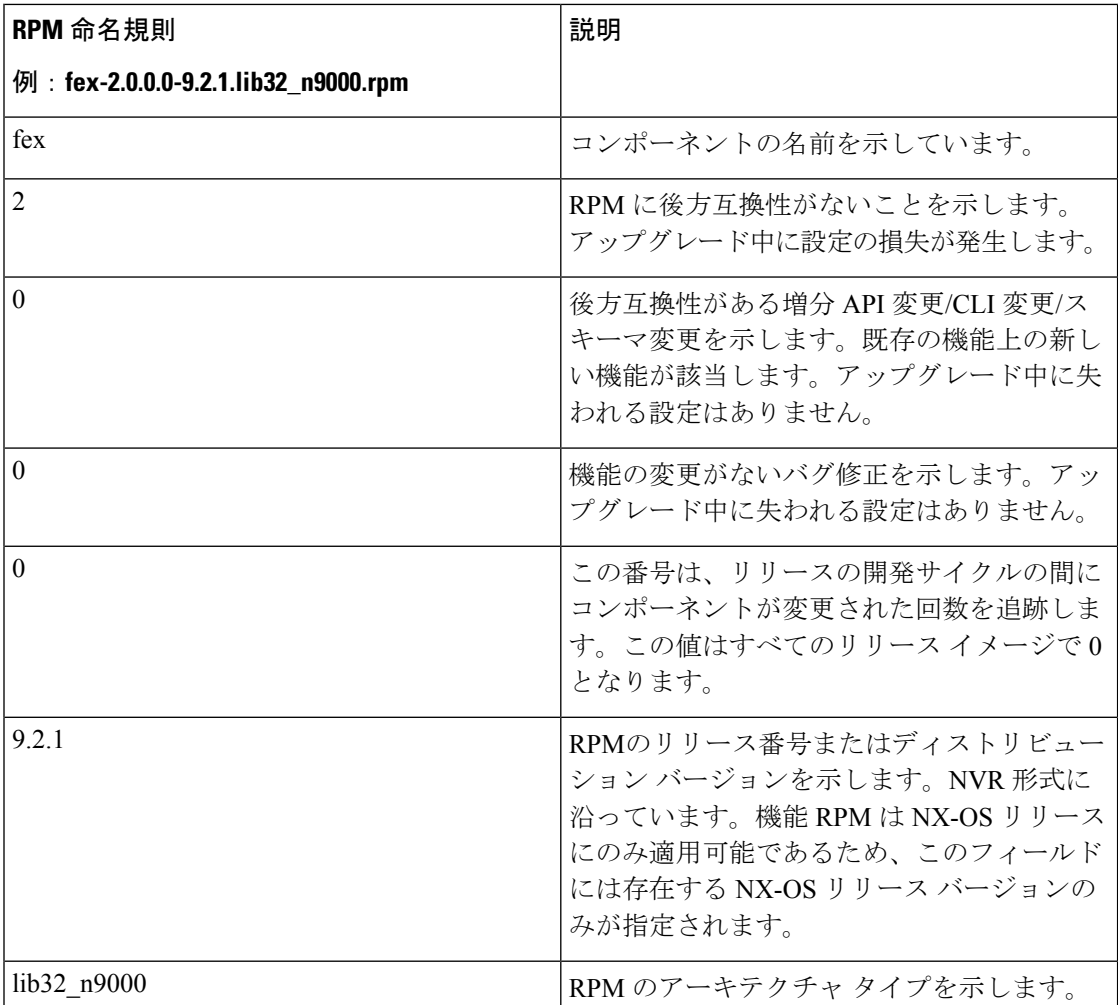

## インストール中に **RPM** バージョンを管理するためのルール

**groups-repo** と **localdb** リポジトリには、システム ブート時またはアクティベーション時にイ ンストールする必要があるNX-OS機能RPMが保持されます。リポジトリは、古いインストー ルからのすべての永続化されたRPMを保持します。**localdblocaldb**に存在し、不要になった非 アクティブなRPMはすべて削除して、新しいRPM用のスペースを確保する必要があります。

YUM コマンドコマンドまたは **install** コマンドは、これらの RPM のインストールまたは削除 に使用できます。

次のルールが、ブートまたはインストール時の機能RPMのインストール手順に適用されます。

- NXOS リリースと同じリリース番号の RPM ファイルが、アクティブ化される互換性のあ るファイルです。
- RPM が **groups-repo** リポジトリに存在する場合、ユーザーは RPM を **localdb** リポジトリ に追加することはできません。**groups-repo**リポジトリ以外のRPMバージョンを許可する 必要があります。
- RPM が **groups-repo** リポジトリに存在し、同じバージョンの **localdb** リポジトリにも存在 する場合、**groups-repo**リポジトリからのRPMは、ブート時およびインストール時にイン ストールに考慮されます。(古いリリースでは、ベースRPMを追加すると**localdb**リポジ トリへのインストールが許可されていたため、この手順が必要でしたこの手順は、下位互 換性のために必要です。)
- 非基本機能の RPM が追加、アクティブ化、非アクティブ化、または削除されると、それ ぞれのエントリが **inactive\_feature\_rpms.inf** に存在する必要があります。
- ベース RPM が非アクティブ化またはアクティブ化されている場合、エントリはそれぞれ **/bootflash/.rpmstore/nxos\_preinstall\_rpms\_removed** および **/bootflash/.rpmstore/nxos\_rpms\_persisted** に存在する必要があります。
- ベース RPM エントリが **/bootflash/.rpmstore/nxos\_rpms\_persisted** ファイルに存在しない場 合、**groups-repo** または **localdb** リポジトリに存在する RPM バージョンは、ブート時にイ ンストールの対象として考慮されません。この場合、削除されたエントリは **/bootflash/.rpmstore/nxos\_preinstall\_rpms\_removed** の一部である必要があります。

RPM をシステムのリポジトリに手動でコピーをすることは避けてください。代わりに、 **install** または YUM コマンドを使用してください。 (注)

# **YUM** コマンドに関する情報

YUM コマンドの詳細については、以降のセクションを参照してください。

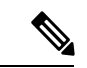

YUM コマンドは ctrl + c をサポートしていません。インストール コマンドは ctrl + c をサ ポートしています。 YUM コマンドが ctrl + c を使用して中断された場合は、 「/isan/bin/patching\_utils.py --unlock」を使用して手動でクリーンアップする必要がありま す。 (注)

## **YUM** コマンドを使用したパッケージの操作

YUMコマンドを使用してパッケージを操作するには、以下のセクションを参照してください。

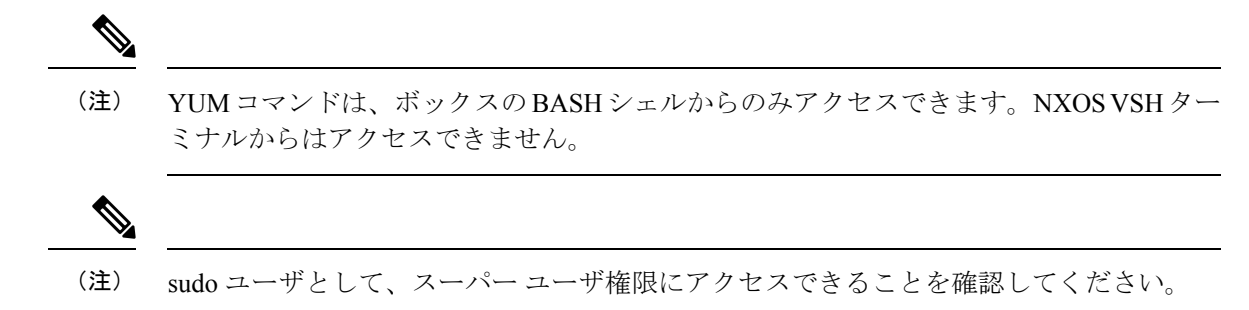

## イメージのベース バージョン **RPM** を特定する

**ls /rpms** コマンドを使用して、イメージのベース バージョン RPM を特定します。ベース RPM バージョンは、システム イメージにアーカイブされた、事前インストール済みの RPM です。

## #**ls /rpms**

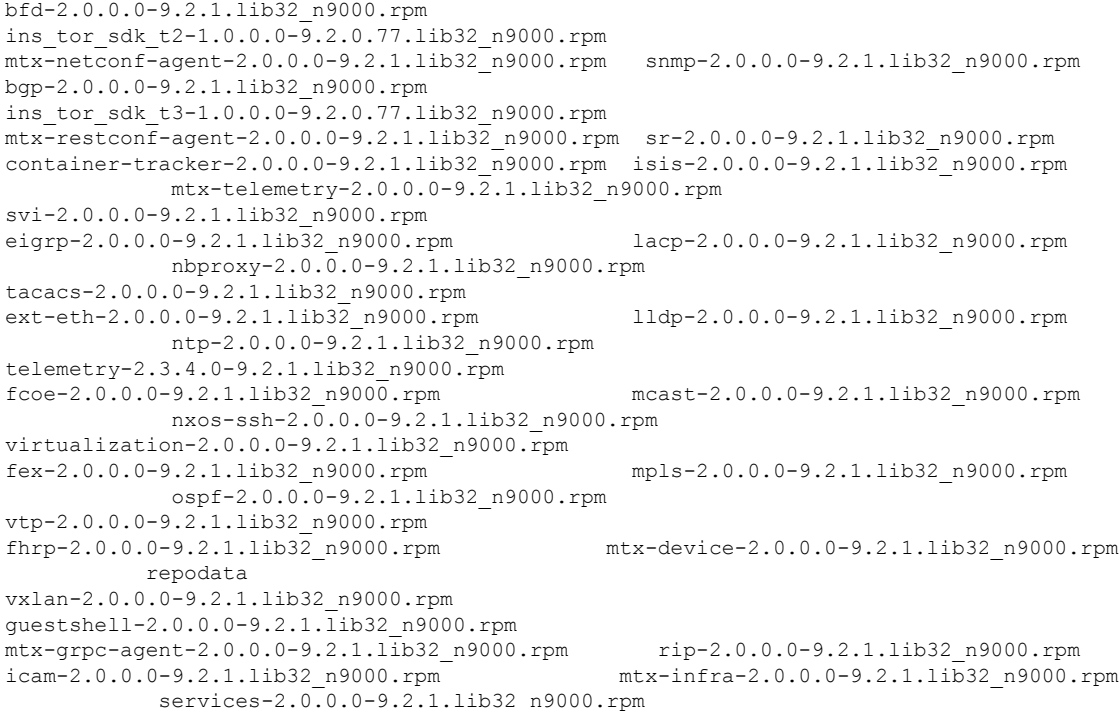

## インストール済み **RPM** のリストをチェックする

**yum list installed** コマンドを使用して機能 RPM とサード パーティ RPM をクエリして、 特定の RPM を grep 検索します。機能 RPM については、次の例を参照してください。

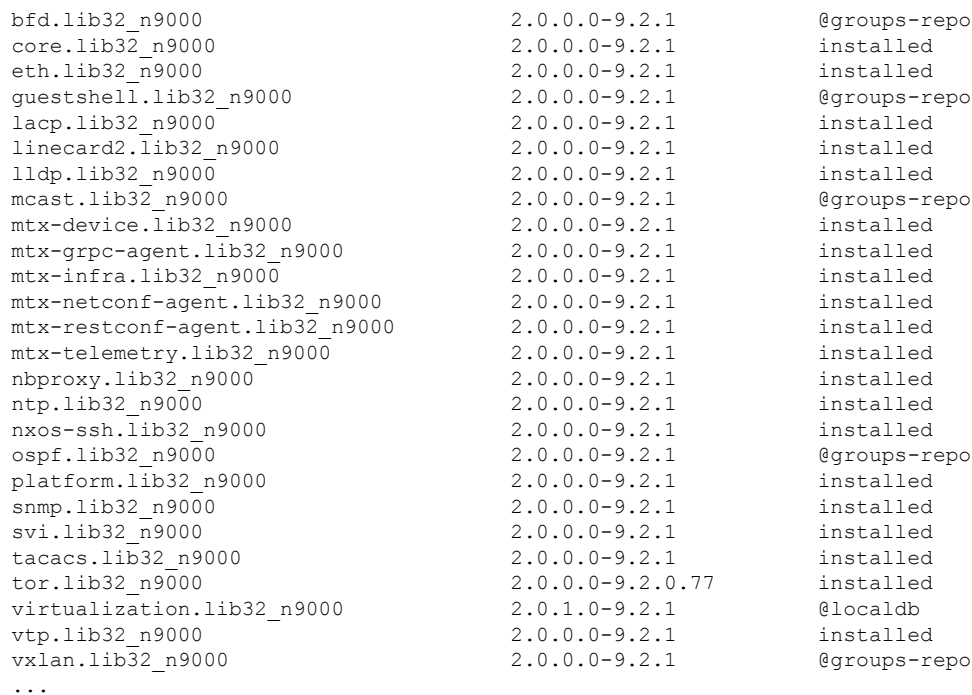

### bash-4.2# **yum list installed | grep lib32\_n9000**

## インストール済み **RPM** の詳細を取得する

**yum info** <*rpmname*> コマンドは、インストール済み RPM の詳細情報リストを出力します。

## **yum info vxlan**

Loaded plugins: downloadonly, importpubkey, localrpmDB, patchaction, patching, protect-packages groups-repo

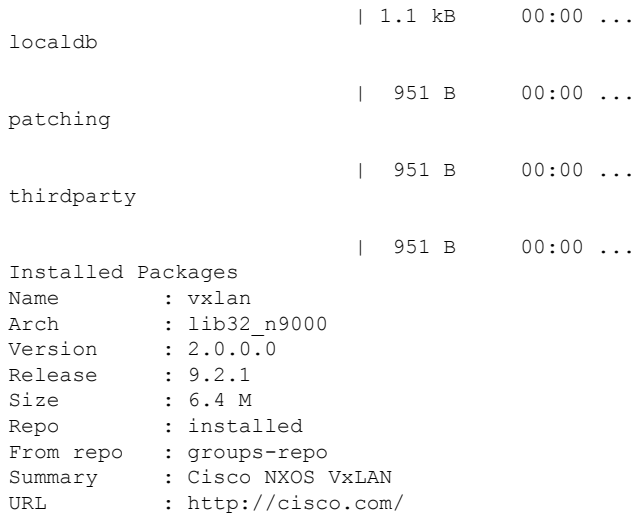

License : Proprietary Description : Provides VxLAN support

## **RPM** のインストール

RPM をインストールすると、RPM がダウンロードされ、それぞれのプログラムがスイッチに コピーされます。次の例は、RPM をリモート サーバ (ネットワークで到達可能)からインス トールする場合を示しています。

## bash-4.3# **yum install http://10.0.0.2/modularity/rpms/vxlan-2.0.1.0-9.2.1.lib32\_n9000.rpm**

Loaded plugins: downloadonly, importpubkey, localrpmDB, patchaction, patching, protect-packages groups-repo

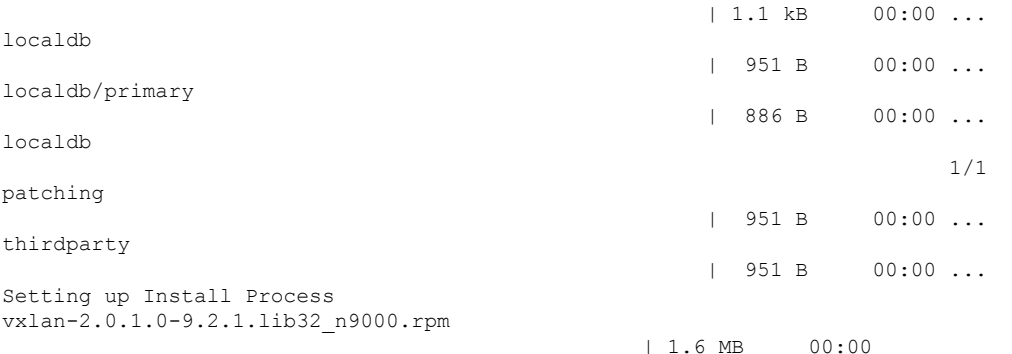

Examining /var/tmp/yum-root-RaANgb/vxlan-2.0.1.0-9.2.1.lib32\_n9000.rpm: vxlan-2.0.1.0-9.2.1.lib32\_n9000 Marking /var/tmp/yum-root-RaANgb/vxlan-2.0.1.0-9.2.1.lib32\_n9000.rpm to be installed Resolving Dependencies --> Running transaction check ---> Package vxlan.lib32\_n9000 0:2.0.1.0-9.2.1 will be installed

```
--> Finished Dependency Resolution
```
Dependencies Resolved

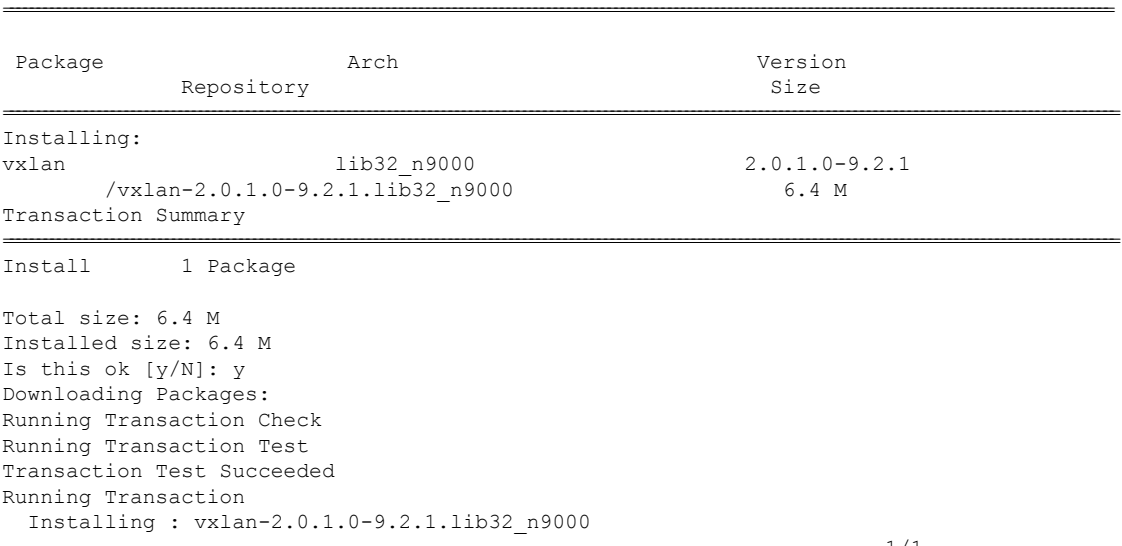

1/1

```
starting pre-install package version mgmt for vxlan
pre-install for vxlan complete
starting post-install package version mgmt for vxlan
post-install for vxlan complete
Installed:
```

```
vxlan.lib32_n9000 0:2.0.1.0-9.2.1
```
Complete!

次の例は、RPM をローカル ブートフラッシュからインストールする場合を示しています。

#### **sudo yum install /bootflash/vxlan-2.0.1.0-9.2.1.lib32\_n9000.rpm**

Loaded plugins: downloadonly, importpubkey, localrpmDB, patchaction, patching, protect-packages groups-repo

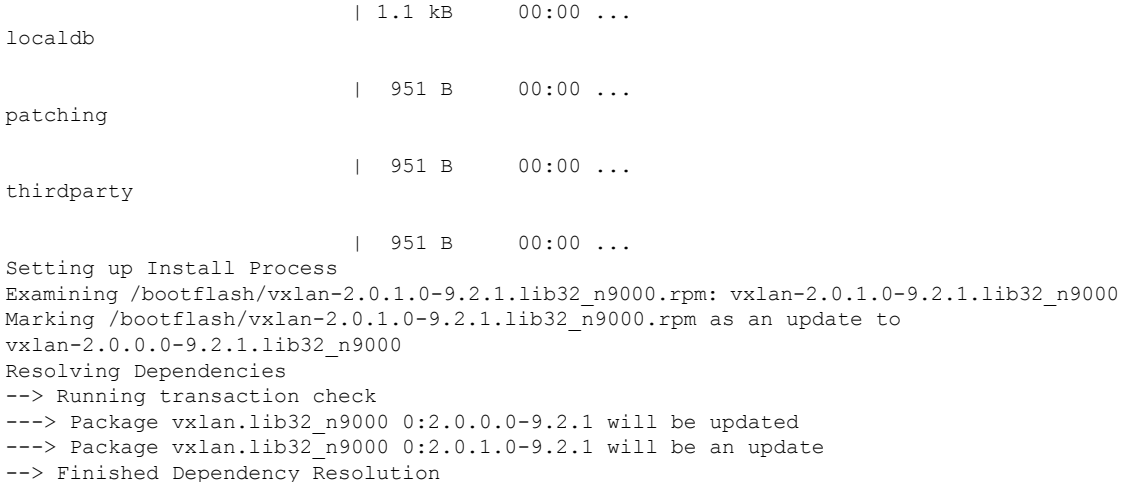

Dependencies Resolved

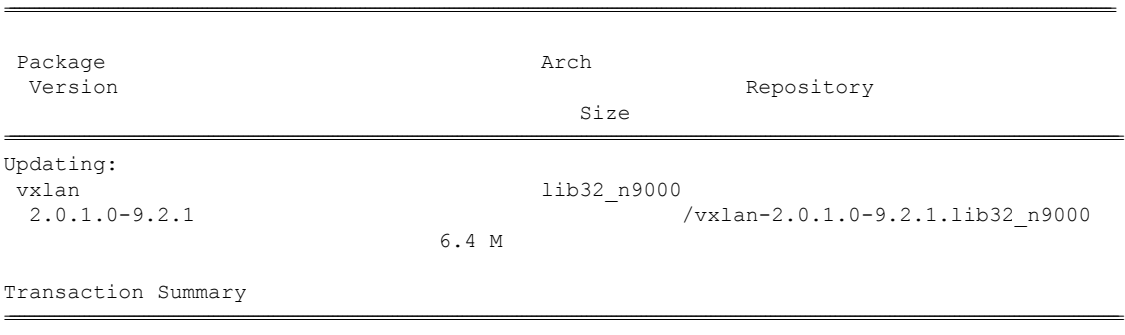

Upgrade 1 Package

Total size: 6.4 M Is this ok [y/N]: y Downloading Packages: Running Transaction Check Running Transaction Test Transaction Test Succeeded Running Transaction

```
Updating : vxlan-2.0.1.0-9.2.1.lib32_n9000
                                        1/2
starting pre-install package version mgmt for vxlan
pre-install for vxlan complete
starting post-install package version mgmt for vxlan
post-install for vxlan complete
 Cleanup : vxlan-2.0.0.0-9.2.1.lib32_n9000
                                        2/2
Updated:
```
vxlan.lib32\_n9000 0:2.0.1.0-9.2.1

```
Complete!
```
次の例は、RPM がリポジトリ内で利用可能な場合の RPM のインストールを示しています。

#### **yum install eigrp**

## **RPM** のアップグレード

次の例は、RPMをリモートサーバ(ネットワークで到達可能)からアップグレードする場合 を示しています。

## bash-4.3# **yum upgrade http://10.0.0.2/modularity/rpms/vxlan-2.0.1.0-9.2.1.lib32\_n9000.rpm**

Loaded plugins: downloadonly, importpubkey, localrpmDB, patchaction, patching, protect-packages groups-repo

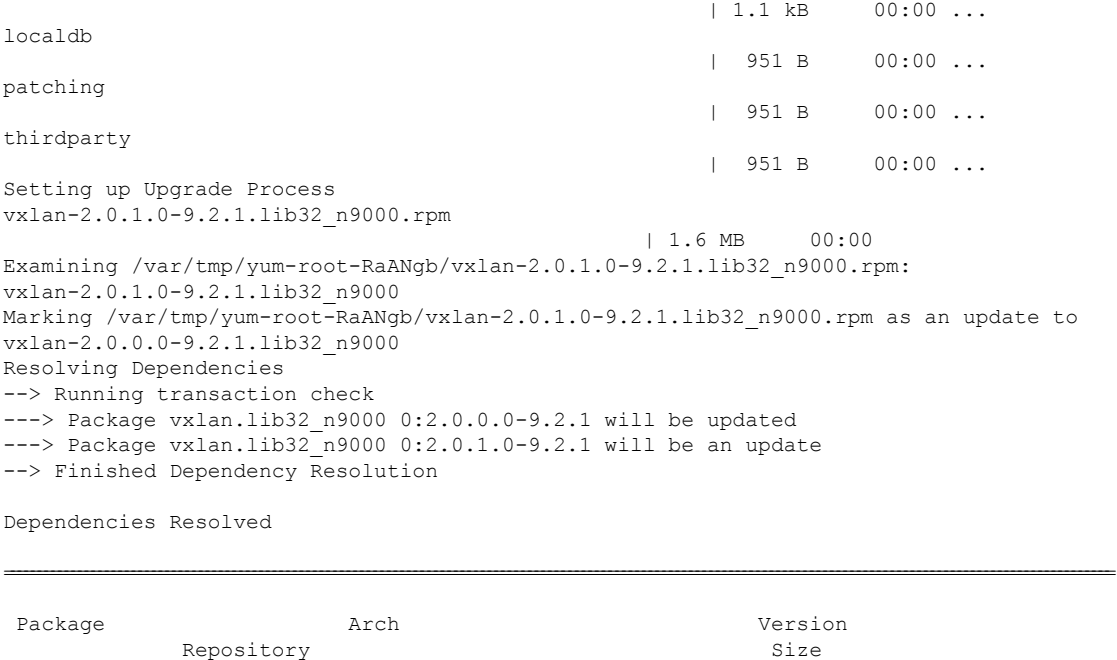

=====================================================================================================================================================================

```
Updating:
vxlan 1ib32 n9000 2.0.1.0-9.2.1
        /vxlan-2.0.1.0-9.2.1.lib32_n9000 6.4 M
Transaction Summary
=====================================================================================================================================================================
Upgrade 1 Package
Total size: 6.4 M
Is this ok [y/N]: y
Downloading Packages:
Running Transaction Check
Running Transaction Test
Transaction Test Succeeded
Running Transaction
** Found 1 pre-existing rpmdb problem(s), 'yum check' output follows:
busybox-1.23.2-r0.0.x86_64 has missing requires of busybox-syslog
  Updating : vxlan-2.0.1.0-9.2.1.lib32_n9000
                                                                      1/2
starting pre-install package version mgmt for vxlan
pre-install for vxlan complete
starting post-install package version mgmt for vxlan
post-install for vxlan complete
  Cleanup : vxlan-2.0.0.0-9.2.1.lib32_n9000
                                                                      2/2
Updated:
```

```
vxlan.lib32_n9000 0:2.0.1.0-9.2.1
```
Complete!

次の例は、RPM をローカル ブートフラッシュからアップグレードする場合を示しています。

## **sudo yum upgrade /bootflash/vxlan-2.0.1.0-9.2.1.lib32\_n9000.rpm**

Loaded plugins: downloadonly, importpubkey, localrpmDB, patchaction, patching, protect-packages groups-repo

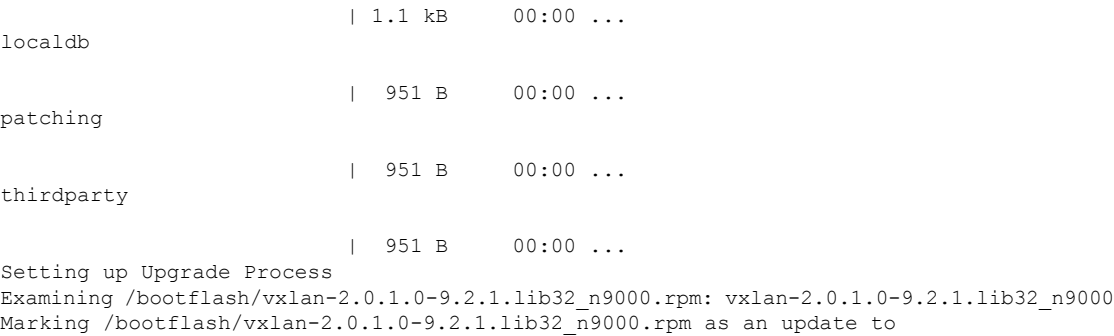

vxlan-2.0.0.0-9.2.1.lib32\_n9000 Resolving Dependencies --> Running transaction check ---> Package vxlan.lib32 n9000 0:2.0.0.0-9.2.1 will be updated ---> Package vxlan.lib32 n9000 0:2.0.1.0-9.2.1 will be an update --> Finished Dependency Resolution

================================================================================================================================================================================================================================

```
Dependencies Resolved
```

```
Package Arch
  Version Repository
                                            Size
================================================================================================================================================================================================================================
Updating:
vxlan 1ib32 n9000
 2.0.1.0-9.2.1 /vxlan-2.0.1.0-9.2.1.lib32_n9000
                                     6.4 M
Transaction Summary
================================================================================================================================================================================================================================
Upgrade 1 Package
Total size: 6.4 M
Is this ok [y/N]: y
Downloading Packages:
Running Transaction Check
Running Transaction Test
Transaction Test Succeeded
Running Transaction
  Updating : vxlan-2.0.1.0-9.2.1.lib32_n9000
                                              1/2
starting pre-install package version mgmt for vxlan
pre-install for vxlan complete
starting post-install package version mgmt for vxlan
post-install for vxlan complete
  Cleanup : vxlan-2.0.0.0-9.2.1.lib32_n9000
                                              2/2
Updated:
  vxlan.lib32_n9000 0:2.0.1.0-9.2.1
```

```
Complete!
```
次の例は、RPM がリポジトリ内で利用可能な場合の RPM のアップグレードを示しています。

#### **yum upgrade eigrp**

## **RPM** のダウングレード

次の例は、RPM をリモート サーバ (ネットワークで到達可能)かいらダウングレードする場合 を示しています。

#### **sudo yum downgrade vxlan-2.0.0.0-9.2.1.lib32\_n9000**

Loaded plugins: downloadonly, importpubkey, localrpmDB, patchaction, patching, protect-packages Setting up Downgrade Process groups-repo

| 1.1 kB 00:00 ...

localdb

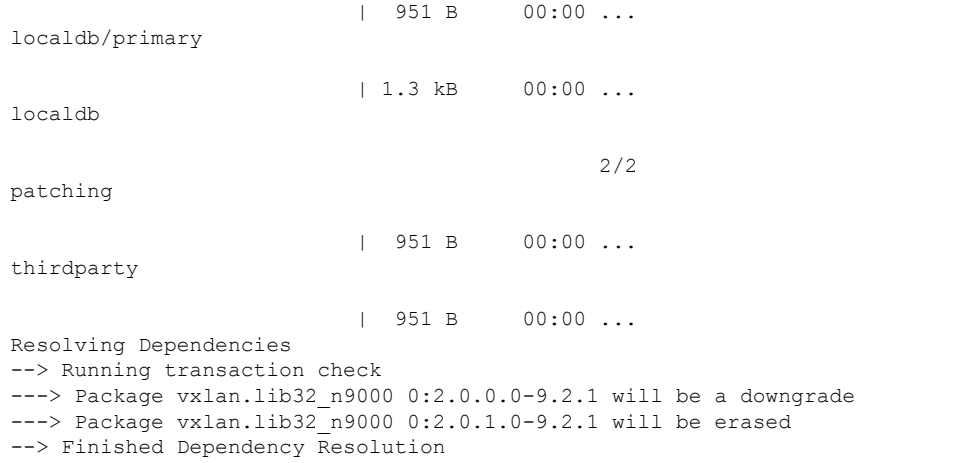

Dependencies Resolved

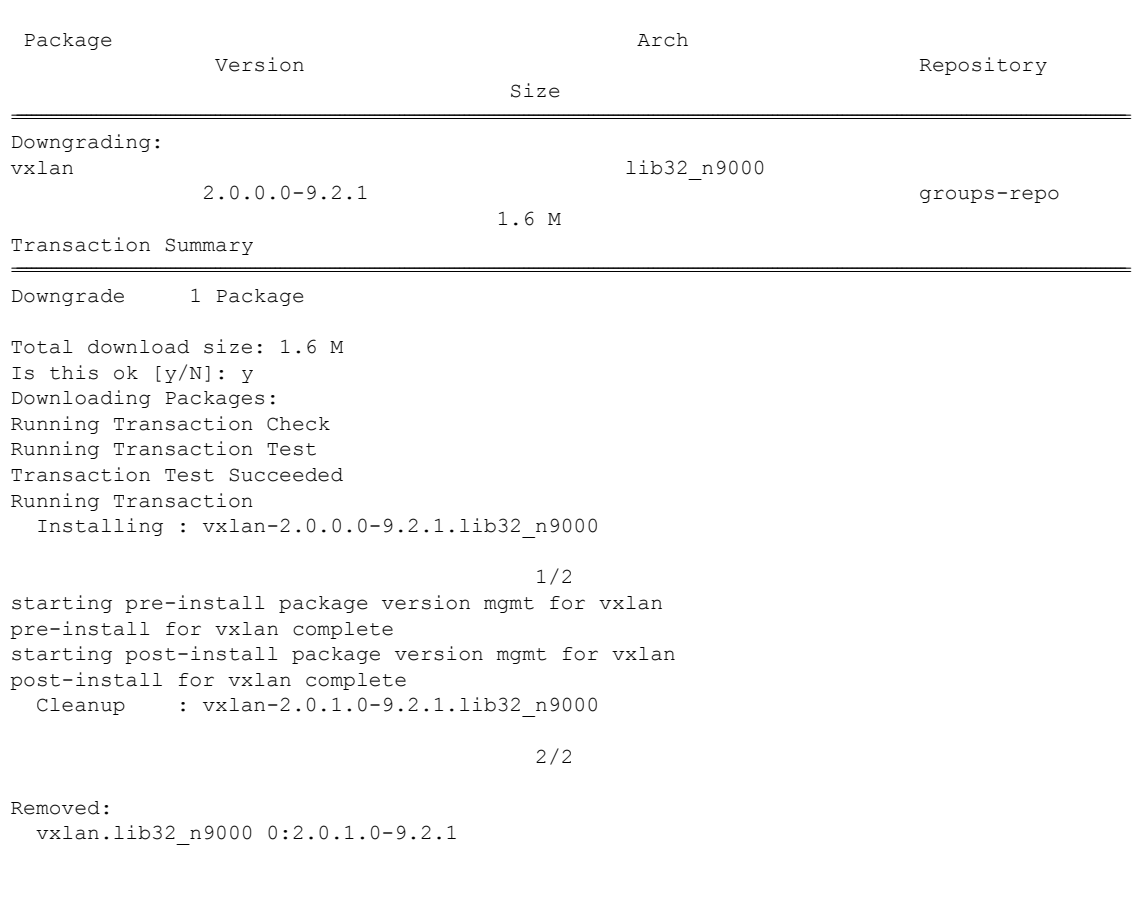

================================================================================================================================================================================================================================

Installed: vxlan.lib32\_n9000 0:2.0.0.0-9.2.1

Ι

Complete!

次の例は、RPM をローカル ブートフラッシュからダウングレードする場合を示しています。

#### **yum downgrade /bootflash/eigrp-2.0.0-9.2.1.lib32\_n9000.rpm**

次の例は、RPM がいずれかのリポジトリ内で利用可能な場合の RPM のダウングレードを示し ています。

### **yum downgrade eigrp**

## **RPM** の削除

RPM を削除すると、RPM がアンインストールされ、機能のコンフィグレーション CLI がすべ て削除されます。RPM を削除するには、**yum erase** <*rpm*> コマンドを使用します。

#### bash-4.2# **sudo yum erase vxlan**

Loaded plugins: downloadonly, importpubkey, localrpmDB, patchaction, patching, protect-packages Setting up Remove Process Resolving Dependencies --> Running transaction check ---> Package vxlan.lib32 n9000 0:2.0.1.0-9.2.1 will be erased --> Finished Dependency Resolution

Dependencies Resolved

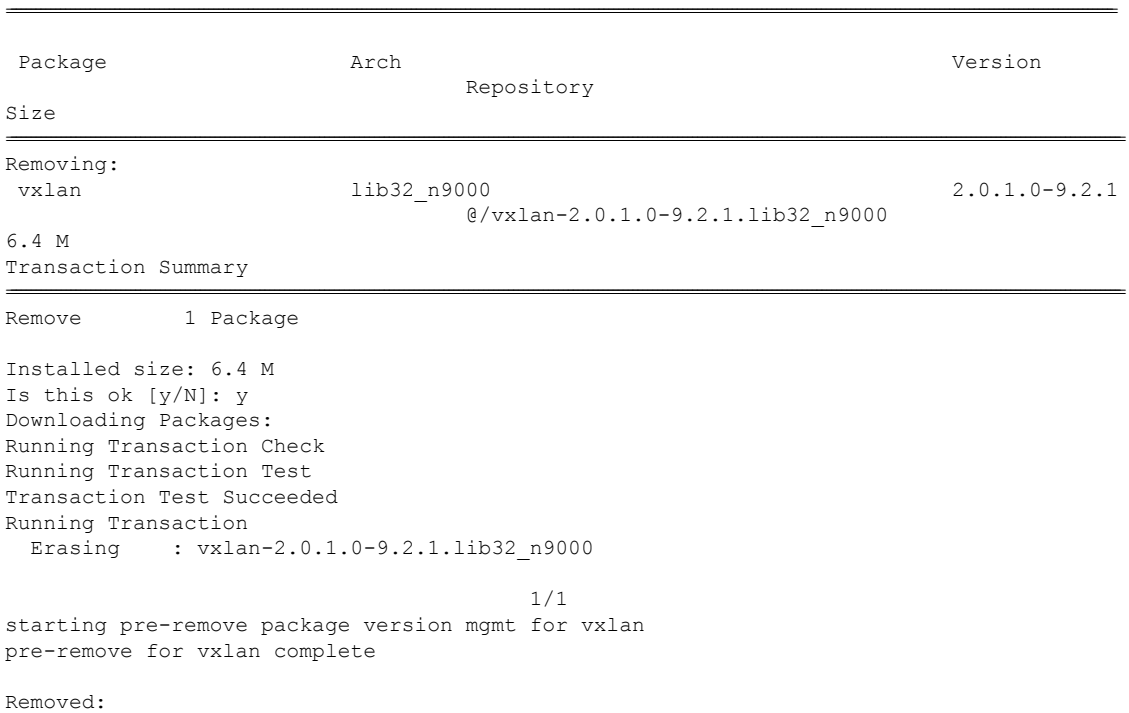

vxlan.lib32\_n9000 0:2.0.1.0-9.2.1

Complete!

## **YUM** グループのサポート

YUMグループのサポートは、パッケージ管理の一部です。これにより、管理者によるパッケー ジの管理が簡素化され、高度な柔軟性が提供されます。

管理者は、パッケージ (RPM)のリストを論理グループにグループ化して、さまざまな操作を 実行することができます。YUM では、次の group コマンドがサポートされています。

- grouplist
- groupinfo
- groupinstall
- groupremove
- groupupdate

YUM グループは、L2、L3、ルーティング、および管理として幅広く分類が可能です。

## **grouplist** コマンドを使用する

Linux では、複数のパッケージを特定のグループにまとめることができます。yum でパッケー ジを個別にインストールするのではなく、特定のグループをインストールして、そのグループ に属するすべての関連パッケージをインストールできます。たとえば、使用可能なグループを すべてリストするには **yum grouplist** コマンドを使用します。

### bash-4.2# **sudo yum grouplist**

Loaded plugins: downloadonly, importpubkey, localrpmDB, patchaction, patching, protect-packages Setting up Group Process groups-repo | 1.1 kB 00:00 ... localdb | 951 B 00:00 ... patching | 951 B 00:00 ... thirdparty | 951 B 00:00 ... groups-repo/group | 1.6 kB 00:00 ... Installed Groups: L2 L3 management

```
Available Groups:
  routing
Done
bash-4.3$
```
#### **groupmembers** コマンドを使用する

あるパッケージ グループの説明と内容を表示するには、**yum groupinfo** コマンドを使用しま す。このコマンドは、グループの機能メンバのリストを出力します。

```
bash-4.2# sudo yum groupinfo l2
```

```
Loaded plugins: downloadonly, importpubkey, localrpmDB, patchaction, patching,
protect-packages
Setting up Group Process
groups-repo
                         | 1.1 kB 00:00 ...
localdb
                          | 951 B 00:00 ...
patching
                          | 951 B 00:00 ...
thirdparty
                         | 951 B 00:00 ...
Group: L2
Mandatory Packages:
  lacp
  lldp
  svi
  vtp
```
## **groupinstall** コマンドを使用する

このコマンドは、メンバ RPM のインストールとアップグレードの両方に使用します。メンバ がインストールされていない場合は、使用可能な最も高いバージョンがインストールされま す。メンバがすでにインストールされていてより高いバージョンの RPM が使用可能である場 合、このコマンドでそのメンバがアップグレードされます。

```
bash-4.2# sudo yum groupinstall routing
Loaded plugins: downloadonly, importpubkey, localrpmDB, patchaction, patching,
protect-packages
groups-repo
                         | 1.1 kB 00:00 ...
localdb
                         | 951 B 00:00 ...
patching
```
| 951 B 00:00 ... thirdparty | 951 B 00:00 ... Setting up Group Process Package ospf-2.0.0.0-9.2.1.lib32 n9000 already installed and latest version Resolving Dependencies --> Running transaction check ---> Package bgp.lib32 n9000 0:2.0.0.0-9.2.1 will be installed ---> Package eigrp.lib32\_n9000 0:2.0.0.0-9.2.1 will be installed ---> Package isis.lib32\_n9000 0:2.0.0.0-9.2.1 will be installed ---> Package rip. lib32 n9000 0:2.0.0.0-9.2.1 will be installed --> Finished Dependency Resolution

```
Dependencies Resolved
```
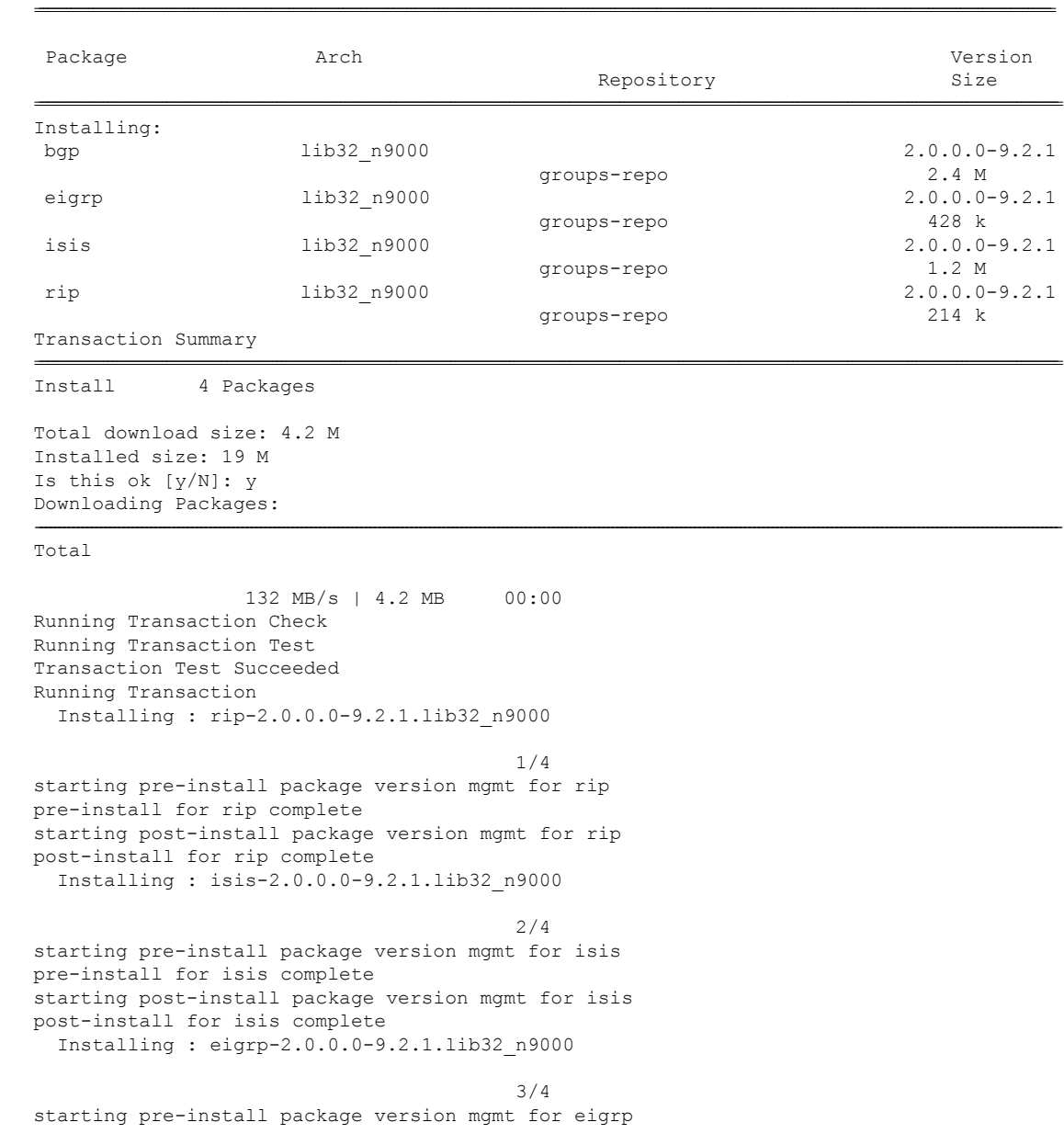

```
pre-install for eigrp complete
starting post-install package version mgmt for eigrp
post-install for eigrp complete
  Installing : bgp-2.0.0.0-9.2.1.lib32_n9000
                                             4/4
starting pre-install package version mgmt for bgp
pre-install for bgp complete
starting post-install package version mgmt for bgp
post-install for bgp complete
Installed:<br>bgp.lib32_n9000 0:2.0.0.0-9.2.1
                                                         bgp.lib32_n9000 0:2.0.0.0-9.2.1 eigrp.lib32_n9000 0:2.0.0.0-9.2.1
                  isis.lib32 n9000 0:2.0.0.0-9.2.1
0:2.0.0.0-9.2.1
Complete!
```
## **groupupdate** コマンドを使用する

既存のインストール済みグループパッケージをすべて更新するには、**yum groupupdate** コマン ドを使用します。

### bash-4.3# **yum groupupdate routing**

Loaded plugins: downloadonly, importpubkey, localrpmDB, patchaction, patching, protect-packages groups-repo

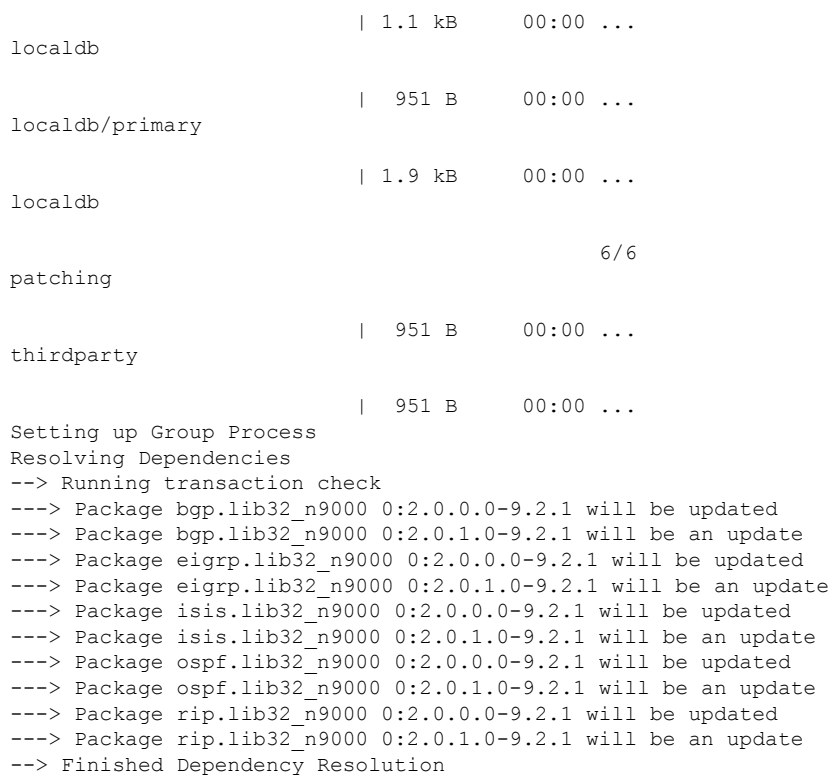

Dependencies Resolved

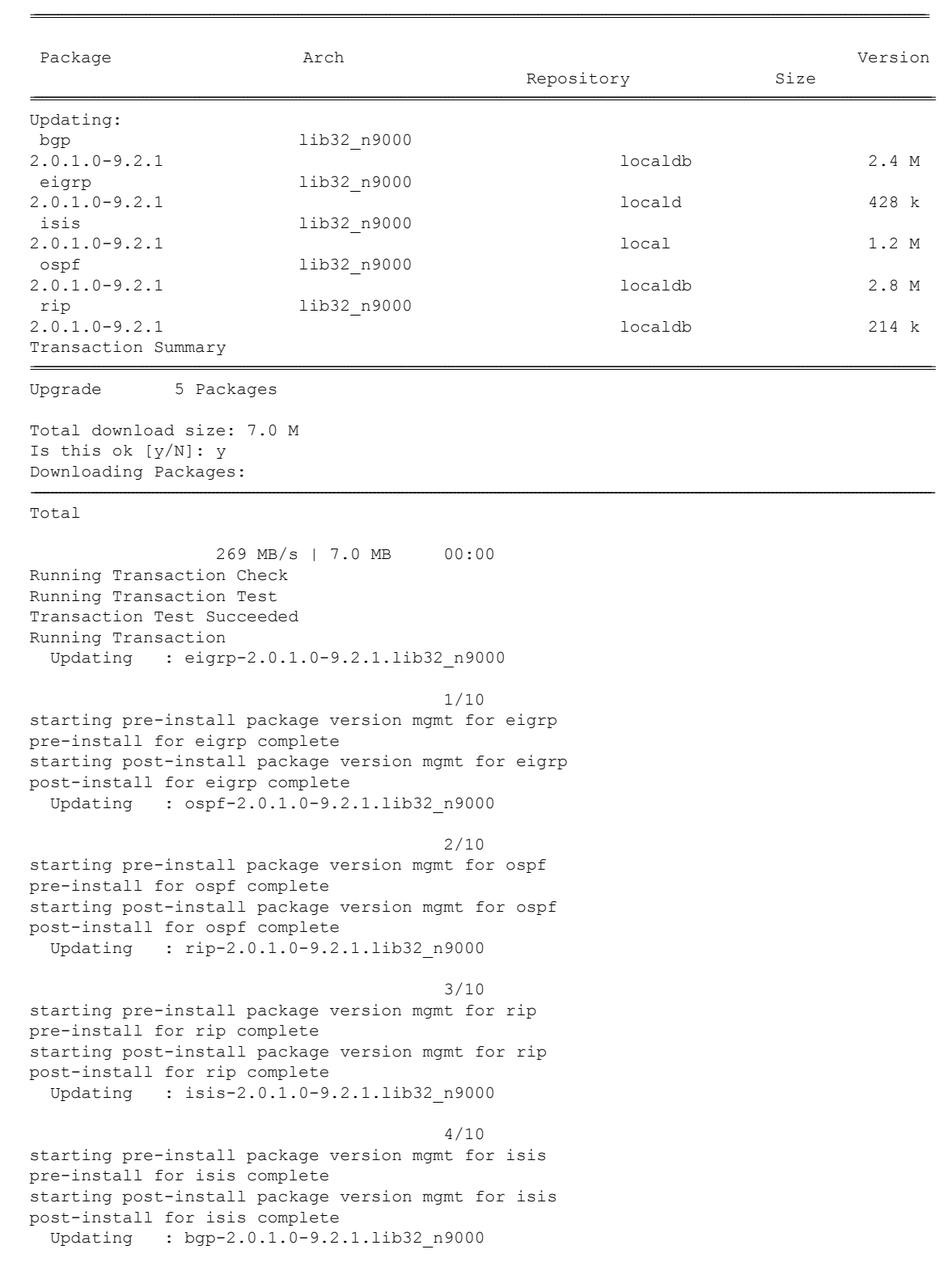

5/10 starting pre-install package version mgmt for bgp pre-install for bgp complete starting post-install package version mgmt for bgp post-install for bgp complete Cleanup : bgp-2.0.0.0-9.2.1.lib32\_n9000 6/10 Cleanup : isis-2.0.0.0-9.2.1.lib32\_n9000 7/10 Cleanup : rip-2.0.0.0-9.2.1.lib32\_n9000 8/10 Cleanup : ospf-2.0.0.0-9.2.1.lib32\_n9000 9/10 Cleanup : eigrp-2.0.0.0-9.2.1.lib32\_n9000 10/10 Updated: bgp.lib32\_n9000 0:2.0.1.0-9.2.1 eigrp.lib32\_n9000 0:2.0.1.0-9.2.1<br>sis.lib32 n9000 0:2.0.1.0-9.2.1 ospf.lib32 n9000 0:2.0.1.0-9.2.1 isis.lib32  $n9000 0:2.0.1.0-9.2.1$ rip.lib32\_n9000 0:2.0.1.0-9.2.1

Complete!

## **grouperase** コマンドを使用する

グループ、またはグループのすべての RPM メンバを削除するには、**yum grouperase** コマンド を使用します。

## bash-4.3\$ **sudo yum grouperase routing**

Loaded plugins: downloadonly, importpubkey, localrpmDB, patchaction, patching, protect-packages Setting up Group Process groups-repo | 1.1 kB 00:00 ... localdb | 951 B 00:00 ... patching | 951 B 00:00 ... thirdparty | 951 B 00:00 ... Resolving Dependencies --> Running transaction check ---> Package bgp.lib32 n9000 0:2.0.0.0-9.2.1 will be erased ---> Package eigrp.lib32 n9000 0:2.0.0.0-9.2.1 will be erased ---> Package isis.lib32 n9000 0:2.0.0.0-9.2.1 will be erased ---> Package ospf.lib32 n9000 0:2.0.0.0-9.2.1 will be erased ---> Package rip.lib32 n9000 0:2.0.0.0-9.2.1 will be erased --> Finished Dependency Resolution Dependencies Resolved

================================================================================================================================================================================================================================

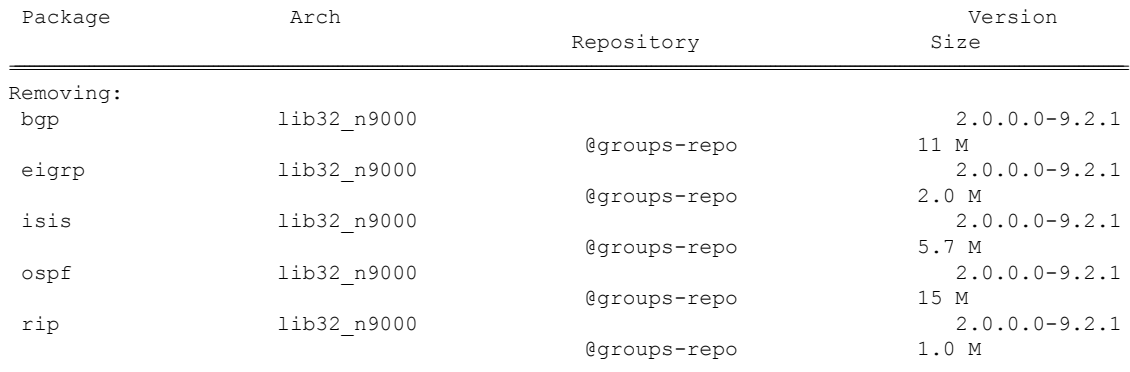

```
Transaction Summary
```
================================================================================================================================================================================================================================ Remove 5 Packages Installed size: 34 M Is this ok [y/N]: y Downloading Packages: Running Transaction Check Running Transaction Test Transaction Test Succeeded Running Transaction Erasing : isis-2.0.0.0-9.2.1.1ib32 n9000 1/5 starting pre-remove package version mgmt for isis pre-remove for isis complete Erasing : ospf-2.0.0.0-9.2.1.lib32\_n9000 2/5 starting post-remove package version mgmt for isis post-remove for isis complete starting pre-remove package version mgmt for ospf pre-remove for ospf complete Erasing : eigrp-2.0.0.0-9.2.1.lib32\_n9000 3/5 starting post-remove package version mgmt for ospf post-remove for ospf complete starting pre-remove package version mgmt for eigrp pre-remove for eigrp complete Erasing : rip-2.0.0.0-9.2.1.lib32\_n9000 4/5 starting post-remove package version mgmt for eigrp post-remove for eigrp complete starting pre-remove package version mgmt for rip pre-remove for rip complete Erasing : bgp-2.0.0.0-9.2.1.lib32\_n9000 5/5 starting post-remove package version mgmt for rip post-remove for rip complete starting pre-remove package version mgmt for bgp pre-remove for bgp complete Removed: bgp.lib32\_n9000 0:2.0.0.0-9.2.1 eigrp.lib32\_n9000 0:2.0.0.0-9.2.1 isis.lib32\_n9000 0:2.0.0.0-9.2.1 ospf.lib32\_n9000 0:2.0.0.0-9.2.1

rip.lib32\_n9000 0:2.0.0.0-9.2.1

Complete!

## リポジトリを特定する

このコマンドは、スイッチに存在するリポジトリに加え、これらのリポジトリに含まれるRPM の数をリストします。

#### bash-4.3# **yum repolist all**

Loaded plugins: downloadonly, importpubkey, localrpmDB, patchaction, patching, protect-packages groups-repo

![](_page_39_Picture_322.jpeg)

## インストール済み **YUM** バージョンを特定する

次に、インストール済み YUM バージョンをリストする例を示します。

#### **yum --version**

```
3.4.3
 Installed: rpm-5.4.14-r0.0.x86_64 at 2018-06-02 13:04
 Built : Wind River <info@windriver.com> at 2018-04-27 08:36
 Committed: Wind River <info@windriver.com> at 2018-04-27
 Installed: yum-3.4.3-r9.0.x86_64 at 2018-06-02 13:05
 Built : Wind River <info@windriver.com> at 2018-04-27 08:36
 Committed: Wind River <info@windriver.com> at 2018-04-27
```
# **NX-OS CLI** と **YUM** コマンドの対応関係

次の表は、NX-OS CLI とそれに対応する YUM コマンドを示しています。

表 **6 :** パッチ適用コマンド リファレンス

![](_page_40_Picture_315.jpeg)

![](_page_41_Picture_292.jpeg)

# インストール操作用ユーザ ロールの作成

**install** コマンドは、admin ロールのユーザのみが使用できます。**install** コマンドは、RBAC に よりユーザが利用できるようになります。該当するRBAC設定ガイドラインを参照してくださ い。

# **Compacting Cisco NX-OS** ソフトウェア イメージの圧縮

Cisco NX-OS ソフトウェア画像の圧縮は、コピー要求を完了する前に画像ファイルのサイズを 縮小します。送信元として SCP、HTTP、または HTTPS を使用し、宛先としてブートフラッ シュまたは USB を使用します。次の例では SCP およびブートフラッシュを使用します。

switch# **copy scp://user@scpserver.cisco.com//download/nxos.9.3.5.bin bootflash:nxos.9.3.5.bin compact vrf management use-kstack**

```
user1@10.65.42.196's password:
nxos.9.3.5.bin 100% 1887MB 6.6MB/s 04:47
Copy complete, now saving to disk (please wait)...
Copy complete.
```
ファイルをスーパーバイザ モジュールにコピーする前に、**compact** キーワードは NX-OS 画像 を圧縮します。

ソフトウェア画像の圧縮は、SCP、HTTP、またはHTTPSでのみサポートされています。 その他のプロトコルで圧縮しようとする場合、システムは次のエラーを返します。 (注)

Compact option is allowed only with source as scp/http/https and destination as bootflash or usb

(注) 圧縮された画像は、LXC 起動モードではサポートされません。

翻訳について

このドキュメントは、米国シスコ発行ドキュメントの参考和訳です。リンク情報につきましては 、日本語版掲載時点で、英語版にアップデートがあり、リンク先のページが移動/変更されている 場合がありますことをご了承ください。あくまでも参考和訳となりますので、正式な内容につい ては米国サイトのドキュメントを参照ください。